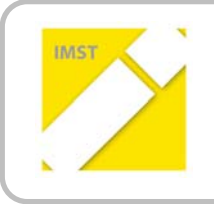

**IMST – Innovationen machen Schulen Top**

E‐Learning & E‐Teaching

# **KOOPERATION ÜBER**

# **DAS NETZ VERBINDEN**

**ID 159**

**Dir. Mag. Dr. Brigitte Schuckert**

**Bundeshandelsakademie und Bundeshandelsschule Laa an der Thaya**

Laa/Thaya, Juni 2011

## Inhaltsverzeichnis

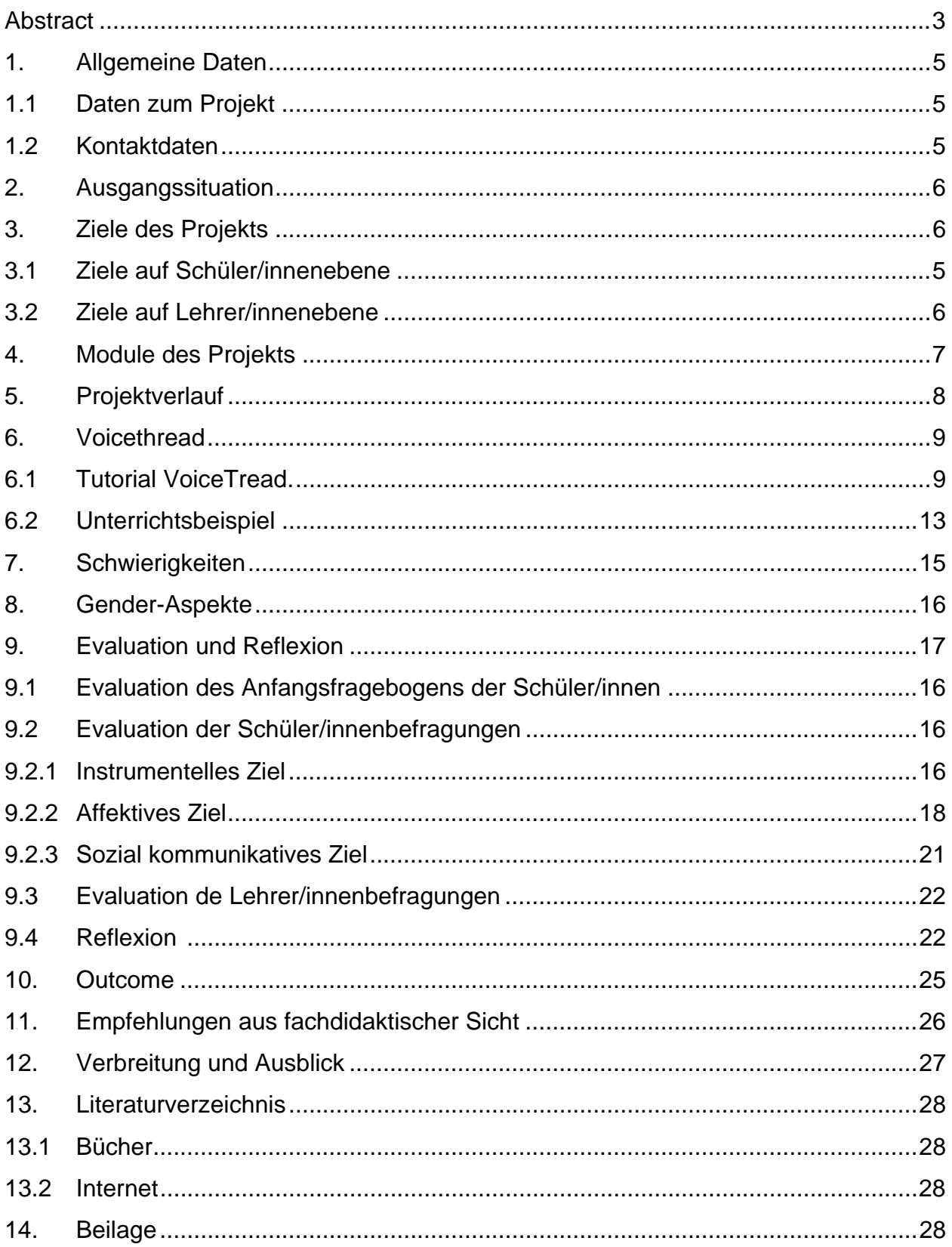

### **Abstract**

*Im Projekt "Kooperation über das Netz verbindet" werden Möglichkeiten der synchronen und asynchronen Zusammenarbeit über das Netz vorgestellt und im Unterrichtsgeschehen eingeführt. Die Schüler/innen können diese Applikationen sowohl für schulische als auch später für berufliche Zwecke einsetzen.* 

*Ziel dieses Projekts ist unter anderem eine erhöhte Motivation und Kompetenz im IKT-Bereich der Schüler/innen und Lehrer/innen zu erreichen. Sie können mit diesen Instrumenten den Lehrstoff besser bearbeiten und Informationen austauschen, aber auch zeit- und ortunabhängig zusammen arbeiten. Zusätzliche Softskills wie Teamarbeit, Kommunikations- und Kooperationsfähigkeit werden ebenfalls geschult.* 

*Die Schüler/innen erarbeiten Dokumente und versehen diese mit Bildern, Videos und Folien mit Musik, Sprache und Kommentaren. Sie stellen verschiedene Produkte des Unterrichts ihren Kolleg/innen zur Verfügung und diskutieren gemeinsam über die Ergebnisse.* 

*Durch eine abschließende Befragung wird untersucht, wie sich der Einsatz der digitalen Werkzeuge auf Einstellung zu und Kompetenz im E-Learning-Bereich auswirkt.* 

*Zusammenfassend kann festgestellt werden, dass die Lehrer/innen dieser Applikation offen gegenüber stehen. Eingesetzt wird VoiceThread vor allem im fächerübergreifenden Unterricht und für die Vorbereitung auf die Reife- und Diplomprüfung im Fremdsprachenunterricht. Probleme beim Einsatz entstehen, wenn die PC- und Internet-Infrastruktur an einer Schule nicht entspricht.* 

*Die Schüler/innen sind fähig, einen Audiokommentar zu einer bildhaften oder textlichen Unterlage zu verfassen. Sie unterstützen sich gegenseitig und schätzen vor allem die Abwechslung im Unterrichtsgeschehen. Das Selbstvertrauen der Burschen bei gleich hohen Qualifikationen im Umgang mit neuen Medien ist jedoch höher als bei den Mädchen. Darauf soll im Unterrichtsgeschehen Rücksicht genommen werden.* 

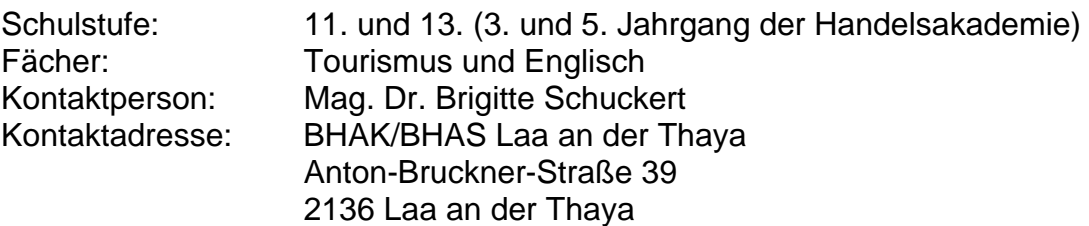

"Ich erkläre, dass ich die vorliegende Arbeit (= jede digitale Information, zB Texte, Bilder, Audio- und Video-Dateien, PDFs etc.) selbstständig angefertigt und die mit ihr unmittelbar verbundenen Tätigkeiten selbst erbracht habe. Alle ausgedruckten, ungedruckten oder dem Internet im Wortlaut oder im wesentlichen Inhalt übernommenen Formulierungen und Konzepte sind zitiert und durch Fußnoten bzw. durch andere genaue Quellenangaben gekennzeichnet. Ich bin mir bewusst, dass eine falsche Erklärung rechtliche Folgen haben wird. Diese Erklärung gilt auch für die Kurzfassung dieses Berichts sowie für eventuell vorhandene Anhänge."

# **1. Allgemeine Daten**

## **1.1 Daten zum Projekt**

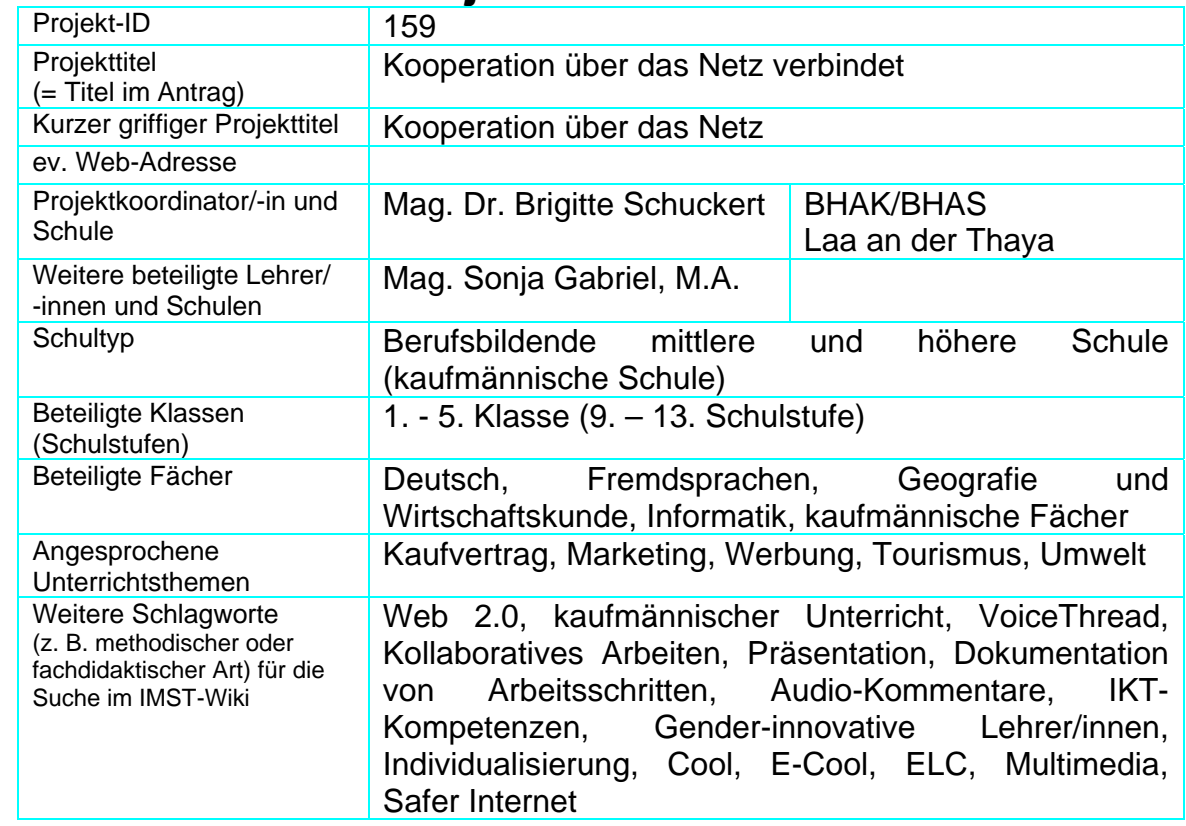

## **1.2 Kontaktdaten**

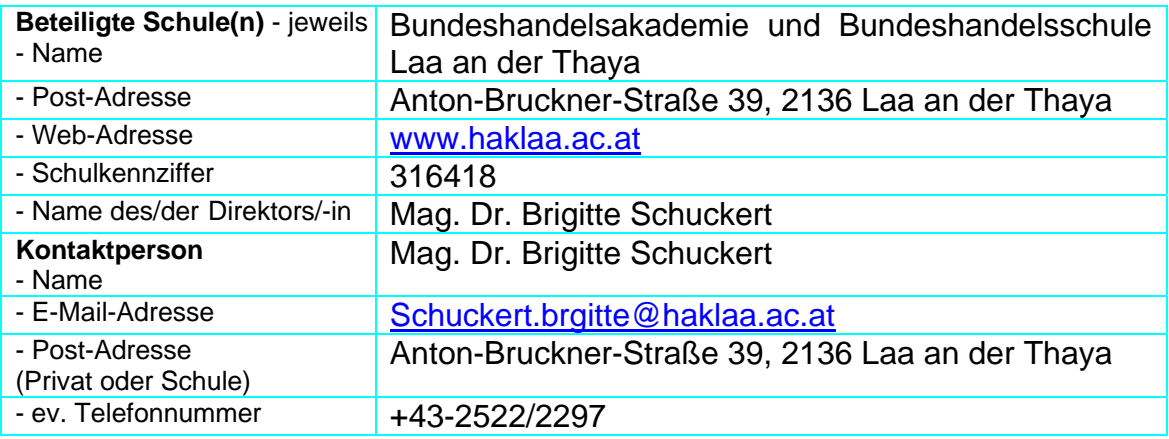

## **2. Ausgangssituation**

An der BHAK/BHAS Laa wurde bereits von einigen Lehrer/innen zu Beginn des Projekts "Kooperation über das Netz verbindet" sehr viel mit Web 2.0-Werkzeugen gearbeitet. Ca. ein Drittel der Lehrer/innen (das sind 10 Lehrpersonen) setzt diese Werkzeuge regelmäßig im Unterrichtsalltag ein. Ein Drittel interessiert sich dafür und beginnt, mehr und mehr auf diese Möglichkeiten zuzugreifen. Ein weiteres Drittel sieht sich diese Werkzeuge und die Möglichkeiten von Web 2.0 zwar an, setzt aber dann doch lieber auf klassischen Unterricht. An unserer Schule wird seit mehreren Jahren eine Lernplattform im Unterricht eingesetzt. Nachdem wir eine zertifizierte Cool- und E-Cool-Schule<sup>1</sup> sind, nutzen wir seit einigen Jahren die Möglichkeiten, über die Lernplattform verschiedene Projekte und Arbeitsaufträge durchzuführen.

Weiters sind wir auch E-Learning-Clusterschule und haben zusätzlich im September eine erste Klasse Handelsschule als Netbook-Klasse eingeführt. Seit 7 Jahren führen wir bei zwei Parallelklassen in der Handelsakademie je eine Standard- und eine Notebook-Klasse. In der Notebook-Klasse bringen die Schüler/innen ihre eigenen Notebooks täglich in den Unterricht mit. Sie können damit auch im Schulnetzwerk arbeiten. Außerdem steht allen Schüler/innen im gesamten Schulgebäude WLAN zur Verfügung. Aus diesem Grund nehmen die Schüler/innen der Standardklassen ebenfalls immer öfter ihre eigenen Note- und Netbooks in den Unterricht mit. In den Notebook-Klassen werden den Schüler/innen und Lehrer/innen Smartboards zur Verfügung gestellt.

Zu Beginn dieses Projektes wurden mehrere Bereiche ins Auge gefasst, dann im Verlauf der Arbeit konzentrierte man sich jedoch aufgrund einer Befragung (siehe Anhang: Anfangsbefragung) auf eine Applikation, nämlich auf VoiceThread, da diese noch weitgehend unbekannt war und der Einsatz interessant erschien.

## **3. Ziele des Projekts**

### **3.1 Ziele auf Schüler//innenebene**

Instrumentelles Ziel:

Die Schüler/innen beherrschen es, einen Audiokommentar zu einer bildhaften oder textlichen Unterlage zu verfassen.

Affektives Ziel:

1

Die Schüler/innen sind bereit, über eine digitale Plattform an einer Präsentation zu arbeiten.

Sozial-kommunikatives Ziel:

Die Schüler/innen entwickeln gemeinsam eine Präsentation.

 $1$  Vgl. http://www.cooltrainers.at/index.php?id=314 (10. 6. 2011)

Cool: Die Schüler/innen arbeiten mit schriftlichen, oft fächerübergreifenden Assignments. Auf konstruktivistisches Lernen wird dabei großer Wert gelegt. Die Schüler/innen haben die Freiheit, selbst zu entscheiden, wo, wann, mit wem und wie sie die gestellten Aufgaben bis zu einem vorgegebenen Abgabetermin bearbeiten.

Im Rahmen von E-Cool wird die Methode des kooperativen offenen Lernens auf E-Learning angewendet. E-Learning-Aktivitäten werden mit der Methode des kooperativen, offenen Lernens mithilfe einer Lernplattform unterstützt.

### **3.2 Ziele auf Lehrer/innenebene**

Kognitives Ziel auf Lehrer/innenebene:

Die Lehrer/innen nutzen die Möglichkeiten des kollaborativen Arbeitens zB von VoiceThread.

IKT-Kompetenz auf Lehrer/innenebene:

Lehrer/innen können die Software VoiceThread kompetent im Unterricht einsetzen (Wissen über VoiceThread, Bedienung von VoiceThread und Bereitschaft zum Einsatz in neuen Unterrichtssituationen). Ein weiteres Ziel auf Lehrer/innenebene ist die Reflexion des Unterrichts. Die Lehrer/innen evaluieren die Wirkung und Veränderung in ihrem Unterricht.

## **4. Module des Projekts**

#### **Modul 1: Analyse der Ausgangssituation**

Durch eine schriftliche Befragung wurde festgestellt, welche Web 2.0-Applikationen von den Schüler/innen im Unterricht bereits verwendet wurden.

Eine mündliche Erhebung über den Bedarf an Einschulungen, aber auch über die Einstellung der Lehrer/innen und über die Bereitschaft, Web 2.0 im Unterricht einzubinden, wurde ebenfalls durchgeführt.

#### **Modul 2: Verbreitung unter den Lehrer/innen**

Die eingesetzte Software wurde den Lehrer/innen bei SCHILFs (E-Individualisierungskurs) und Fachgruppen-Konferenzen sowie durch Beispiele auf der Lernplattform vorgestellt.

#### **Modul 3: Verbreitung unter den Schüler/innen**

Die Erstellung von Arbeitsaufträgen in den angegebenen Themenbereichen für das laufende Schuljahr sowie die Durchführung von fächerübergreifenden Projekten zu den anfangs genannten Themenbereichen führten zur Verbreitung der Online-Software unter den Schüler/innen.

Acht Kolleg/innen erstellten in sechs Gegenständen zu verschiedenen Themenbereichen Unterrichtssequenzen, die in mehrere methodische Schritte zerlegt wurden.

#### **Modul 4: Evaluierung auf Lehrer/innenebene**

Die Evaluierung auf Lehrer/inneneben erfolgte verbal und als schriftliches Feedback in der schulinternen Lehrerfortbildung im E-Individualisierungskurs.

#### **Modul 5 Verbreitung unter den interessierten Kolleg/innen**

Die Erfahrungen der Lehrer/innen wurden den weiteren Kolleg/innen vorgestellt, die die ausgewählte Web 2.0-Applikation noch nicht verwendeten und Interesse daran hatten. Beispiele dazu sind auf der Webseite bzw. auf der digitalen Lernplattform zu finden.

#### **Modul 6: Evaluierung auf Schüler/innenebene**

Die Evaluierung auf Schüler/innenebene wurde in Form einer schriftlichen Befragung am Ende des Projektzeitraumes durchgeführt.

# **5. Projektverlauf**

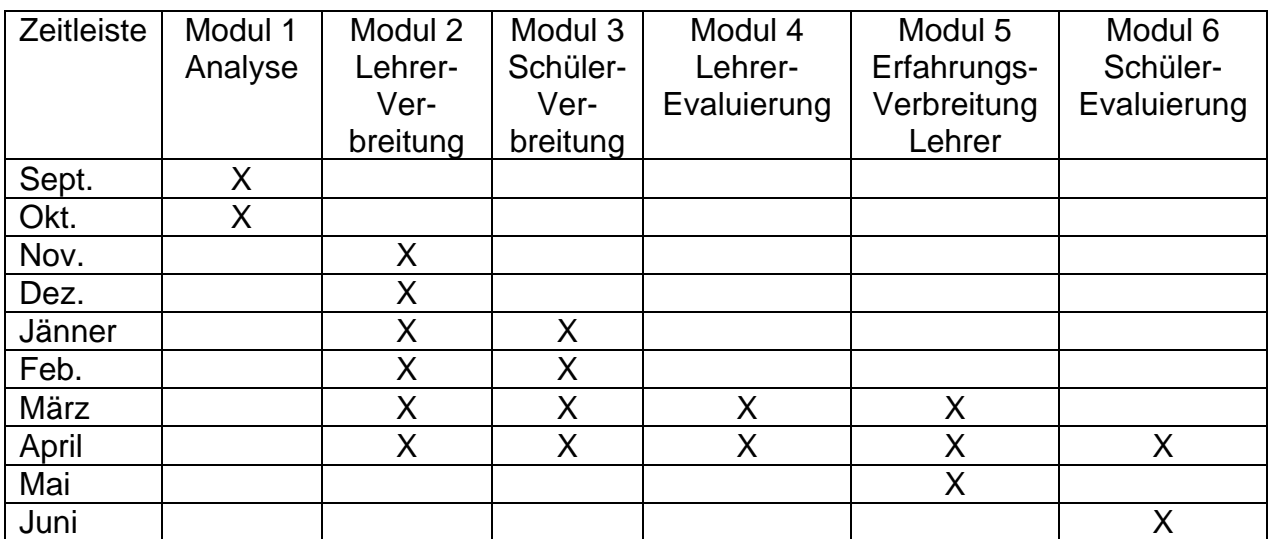

## **6. VoiceThread**

## **6.1 Tutorial VoiceThread**

VoiceThread ist eine Online-Plattform, mit der man, ohne Software am Computer zu installieren, Multimedia-Slide-Shows erstellen kann.

VoiceThread unterstützt die gängigsten Dateiformate, egal ob Bild, Video, PDF oder Microsoft Office-Programme wie Word, Excel oder Power-Point. Ebenso kann man Fotos aus dem Web einbinden (zB von Facebook).

Um eine Multimedia-Slide-Show mit VoiceThread zu erstellen, muss man sich vorerst auf der Homepage www.voicethread.com anmelden. Dazu klickt man dann auf "Sign in or Register".

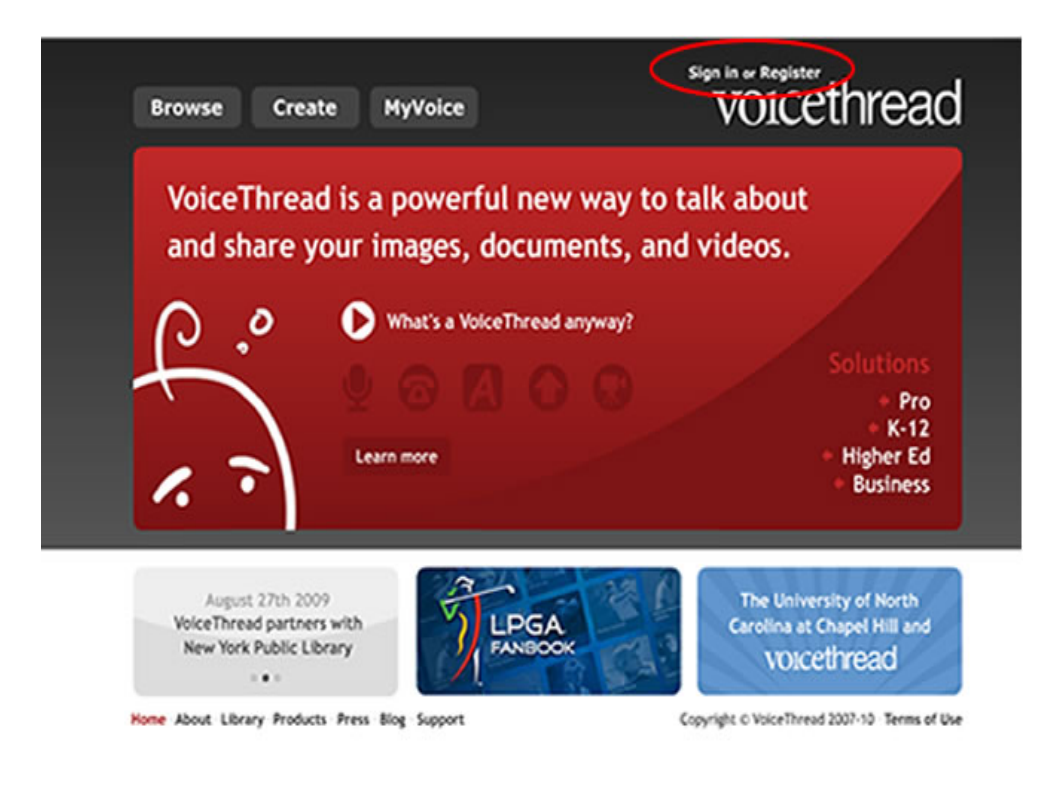

Nachdem man sich registriert hat, drückt man auf den Button "Create". Wenn man im Create-Bereich ist, kann man damit beginnen, Multimedia-Slide-Shows zu entwerfen. Zuerst muss man die Bilder, Videos, Präsentation usw. hochladen, indem man auf den "Upload" Button drückt.

Dazu kann man zwischen mehreren Möglichkeiten wählen:

1. "My Computer":

Hier können die Dateien vom eigenen Computer hochgeladen werden.

2. "Media Sources":

Hier können Dateien von anderen Seiten eingebunden werden (Facebook, Flickr, The New York Public Library, My VoiceThreads). Man klickt einfach auf die Seite, von der die Dateien importiert werden sollen. Danach klickt man auf "Click here to import your Photo" (statt "Click here to import your Photo" kann auch "Click here to import your pages" oder "Get digital Gallery Images" stehen.

Anschließend muss man sich nur mehr anmelden und kann die gewünschten Dateien auswählen.

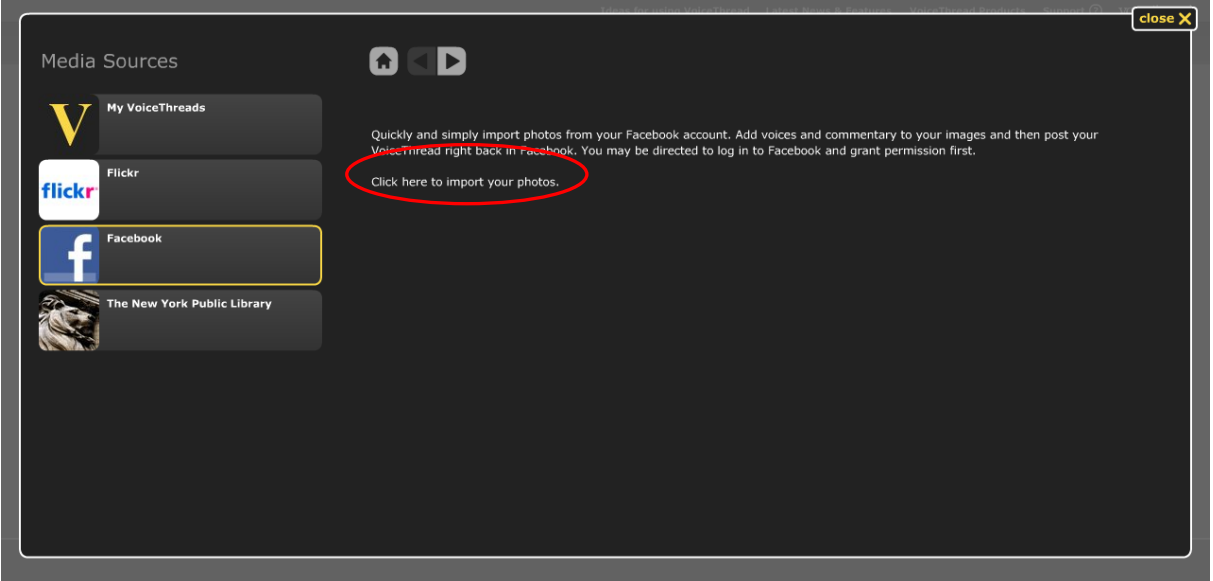

3. "URL":

Hier können die Bilder von weiteren Seiten importiert werden (zB von Google). Dazu klickt man auf den Button "URL". Nun wird ein Fenster mit einer leeren Zeile geöffnet, in diese wird die Internet-Adresse des Bildes kopiert. Anschließend drückt man noch auf "Import" und schon kann dieses Bild verwendet werden.

4. "My Webcam":

Mit dieser Funktion können Bilder oder Videos direkt mit einer Webcam aufgenommen werden.

Nachdem man alle Dateien, die benötigt werden, hochgeladen hat, können die einzelnen Bilder in die gewünschte Reihenfolge gebracht werden. Das geht ganz einfach durch Drag & Drop (mit der Maus nehmen und verschieben).

Jetzt sollte man noch einstellen, nach wie vielen Sekunden das nächste Bild, Video,… kommen soll. Das wird unter dem Punkt "Playback Options" durchgeführt:

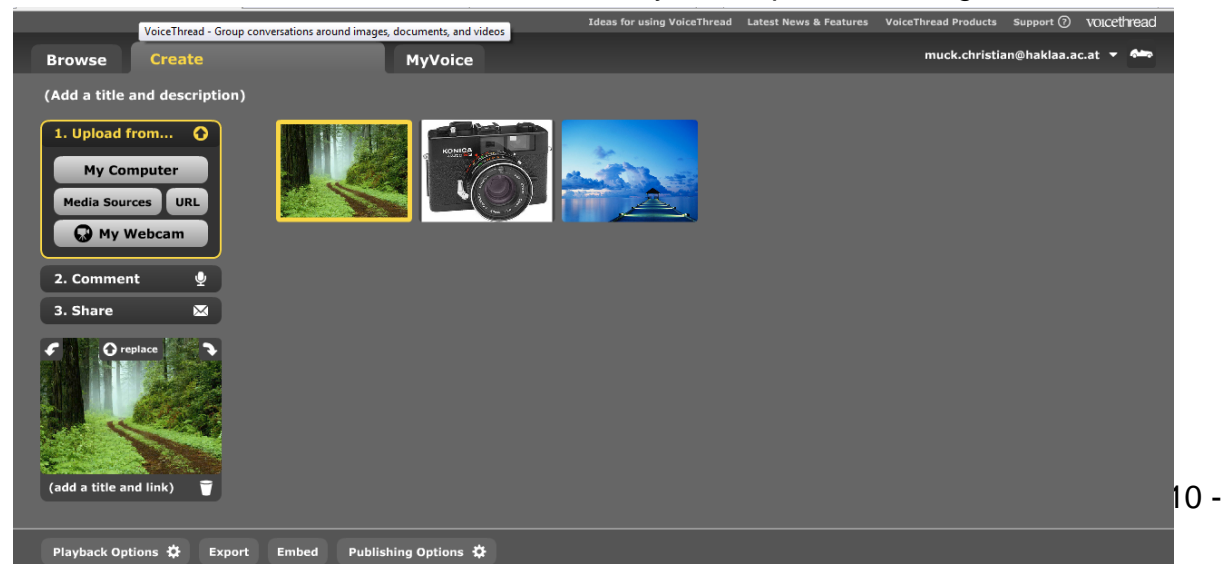

Wenn man auf diesen Button drückt, öffnet sich ein Fenster, wo die Sekunden geändert werden können, nach denen das nächste Bild kommt:

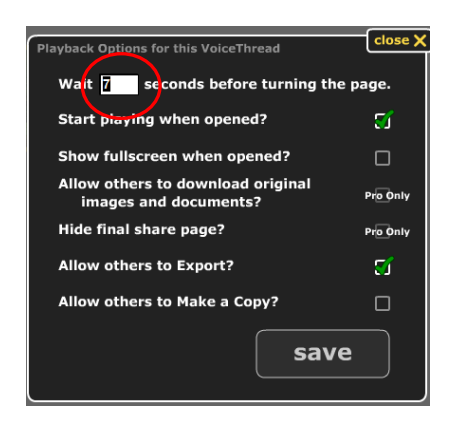

Jetzt könnte die Multimedia-Slide-Show schon angesehen werden.

Wenn man will oder es für nötig hält, können aber auch noch Kommentare und Anmerkungen hinzugefügt werden. Dies wird ermöglicht, indem man auf "Comment" drückt:

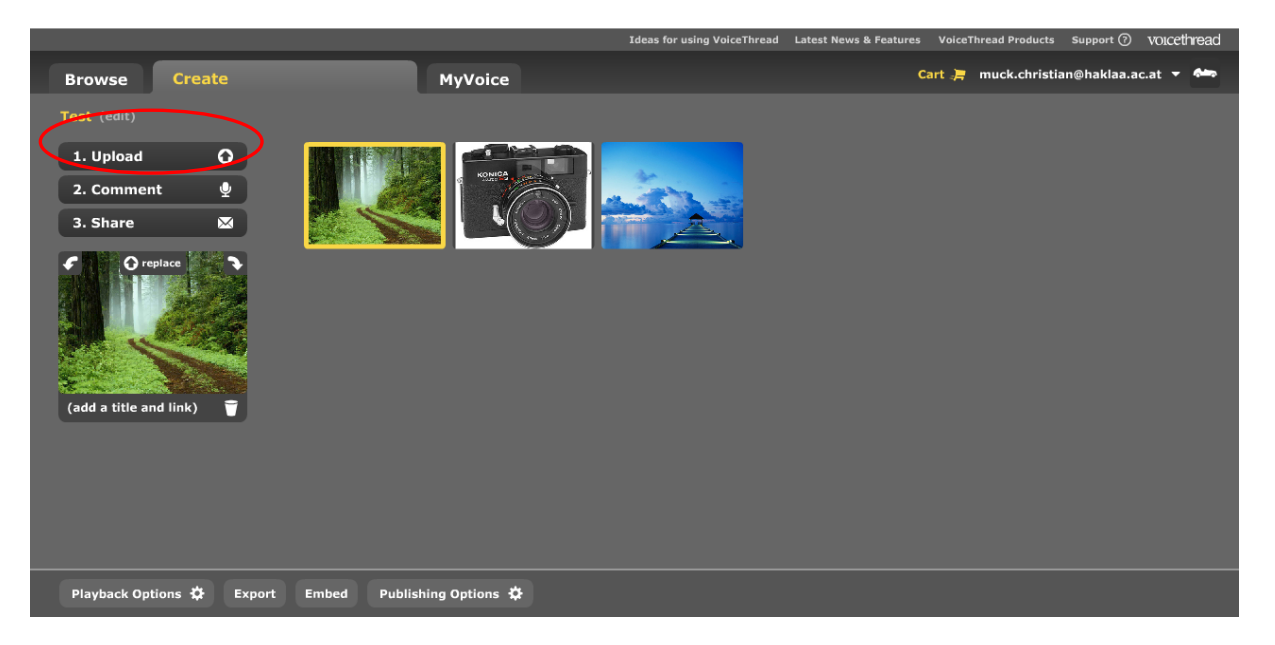

Nun wird das erste Bild der Slide-Show angezeigt. Zwischen dem Bild und den Wiedergabe-Buttons findet man einen Button mit der Bezeichnung "Comment".

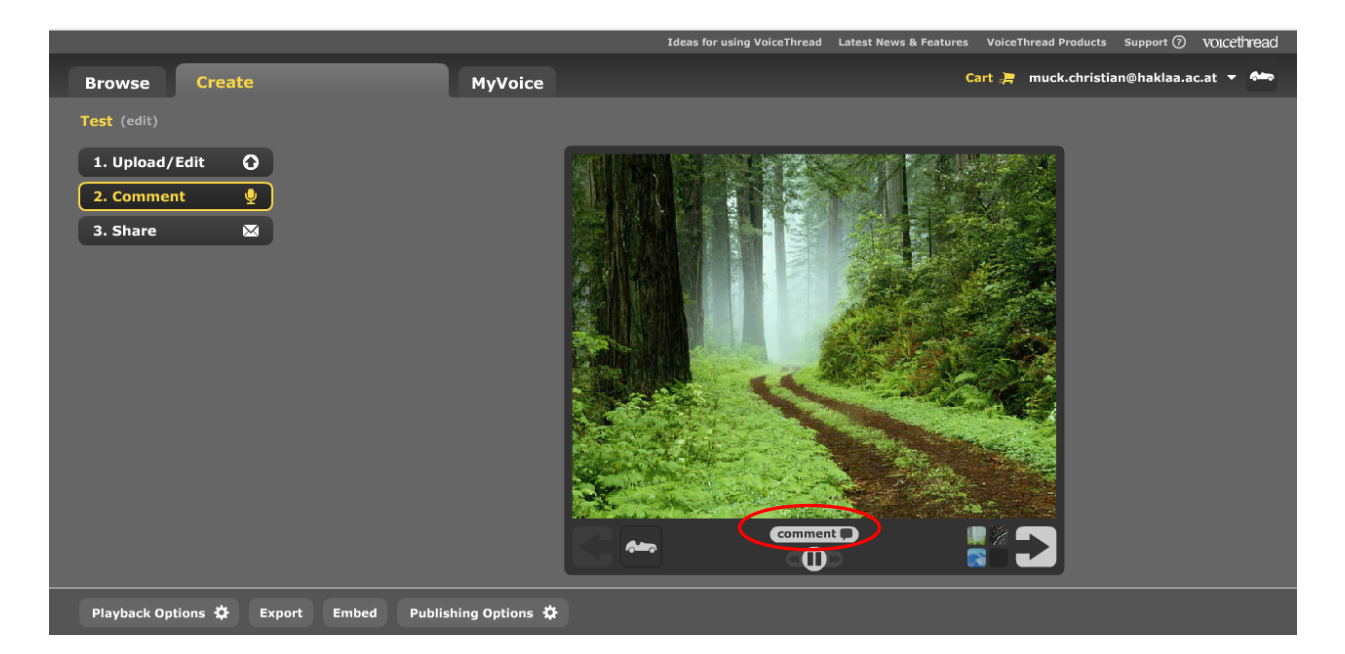

Nachdem man auf diesen gedrückt hat, erscheinen in der gleichen Zeile verschiedene Möglichkeiten, einen Kommentar zu hinterlassen:

1. "Call me":

Links in der Zeile erscheint ein Telefonsymbol. Wenn man auf dieses klickt, erscheint ein Fenster, indem man seine Telefonnummer eingeben kann. Dies funktioniert aber nur in den USA und in Kanada.

2. .Web-Cam":

Rechts neben dem Telefonsymbol, erscheint ein Button mit einer Videokamera. Wenn man auf diesen klickt, kann man ein Video (inklusive Ton) mit der Web-Cam aufnehmen.

3. "Record":

Rechts neben dem Video-Symbol, befindet sich ein Button mit einem Mikrofon-Symbol und dem Schriftzug "Record". Wenn man auf diesen klickt, kann man direkt über ein Mikrofon eine Tonspur aufnehmen.

4. "Type":

Der nächste Button ist der "Type"-Button. Wenn man auf diesen klickt, erscheint in der linken unteren Ecke eine Sprechblase, in welche man einen Text schreiben kann.

5. "Upload":

Der letzte Button ist durch einen Pfeil nach oben gekennzeichnet. Mit diesem kann man einen Audio-Kommentar hochladen (dies funktioniert nur mit dem Pro-Account).

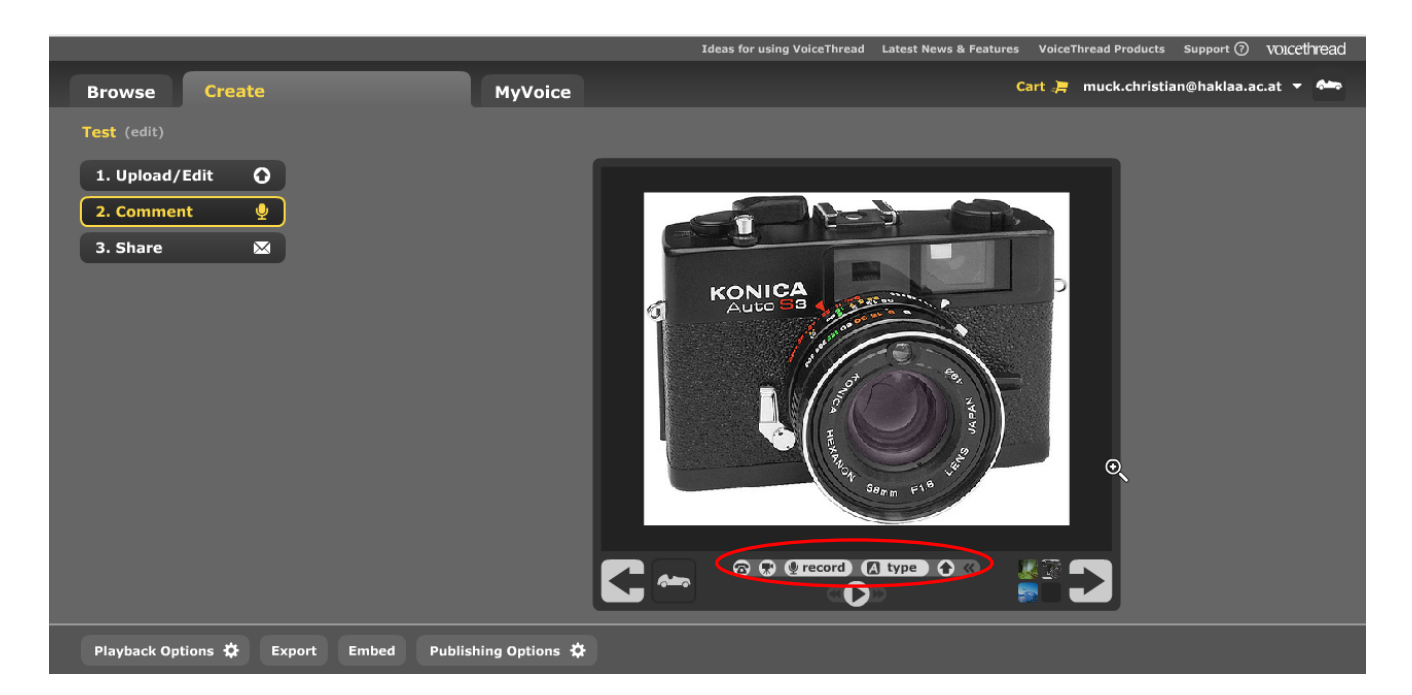

Wenn man eine Möglichkeit gewählt hat, um einen Kommentar zu verfassen und den richtigen Button angeklickt hat, steht noch die "Doodling"-Funktion zur Verfügung. Mit dieser kann man direkt in der Slide-Show etwas hinein zeichnen. Man zeichnet einfach mit gedrückter Maustaste. Unter dem Bild rechts kann man sich auch noch die Farbe aussuchen.

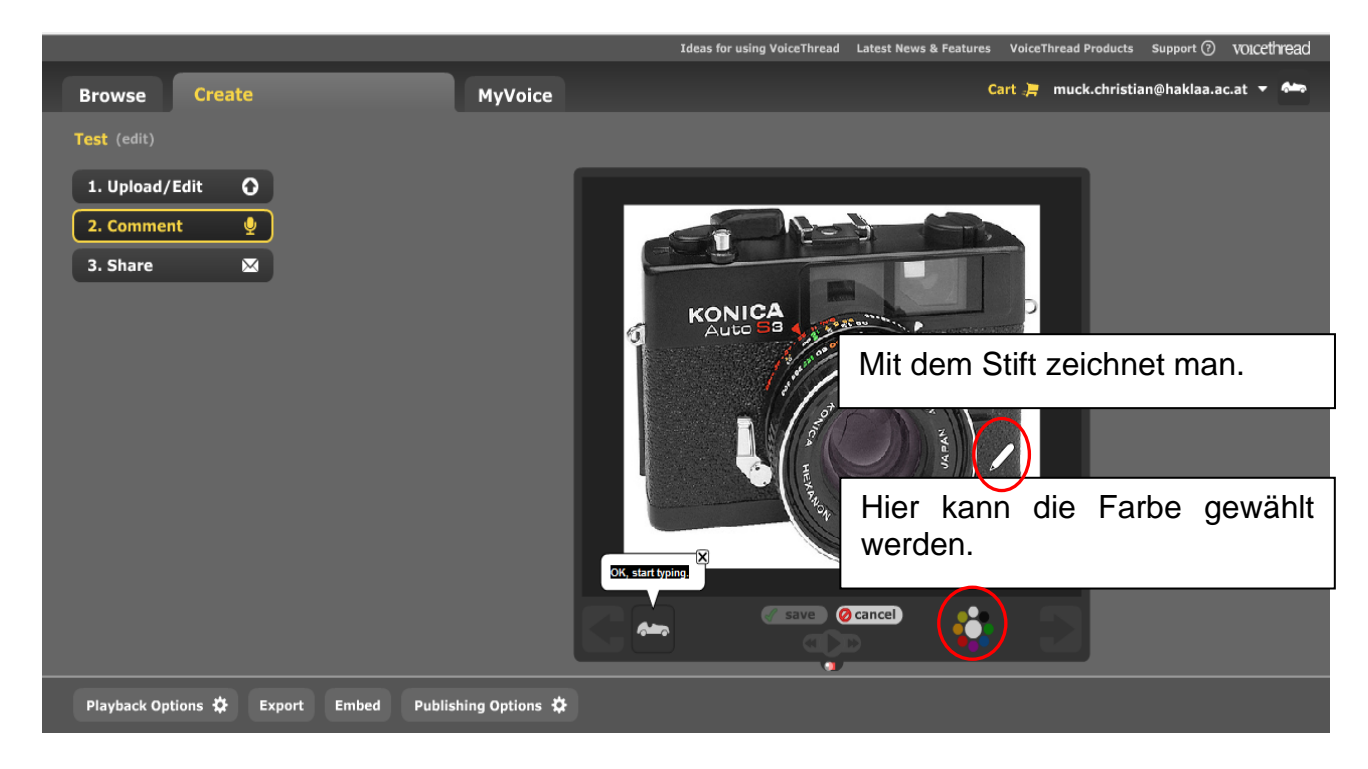

Das sind die wichtigsten Informationen, die man benötigt, um eine Multimedia-Slide-Show mit VoiceThread zu erstellen.

## **6.2 Unterrichtsbeispiel**

Exemplarisch wird hier ein Ausschnitt eines Arbeitsauftrages angeführt, wie dieser auf der Lernplattform für die Schüler/innen zur Verfügung gestellt wird. Der gesamte Auftrag ist im Anhang zu finden.

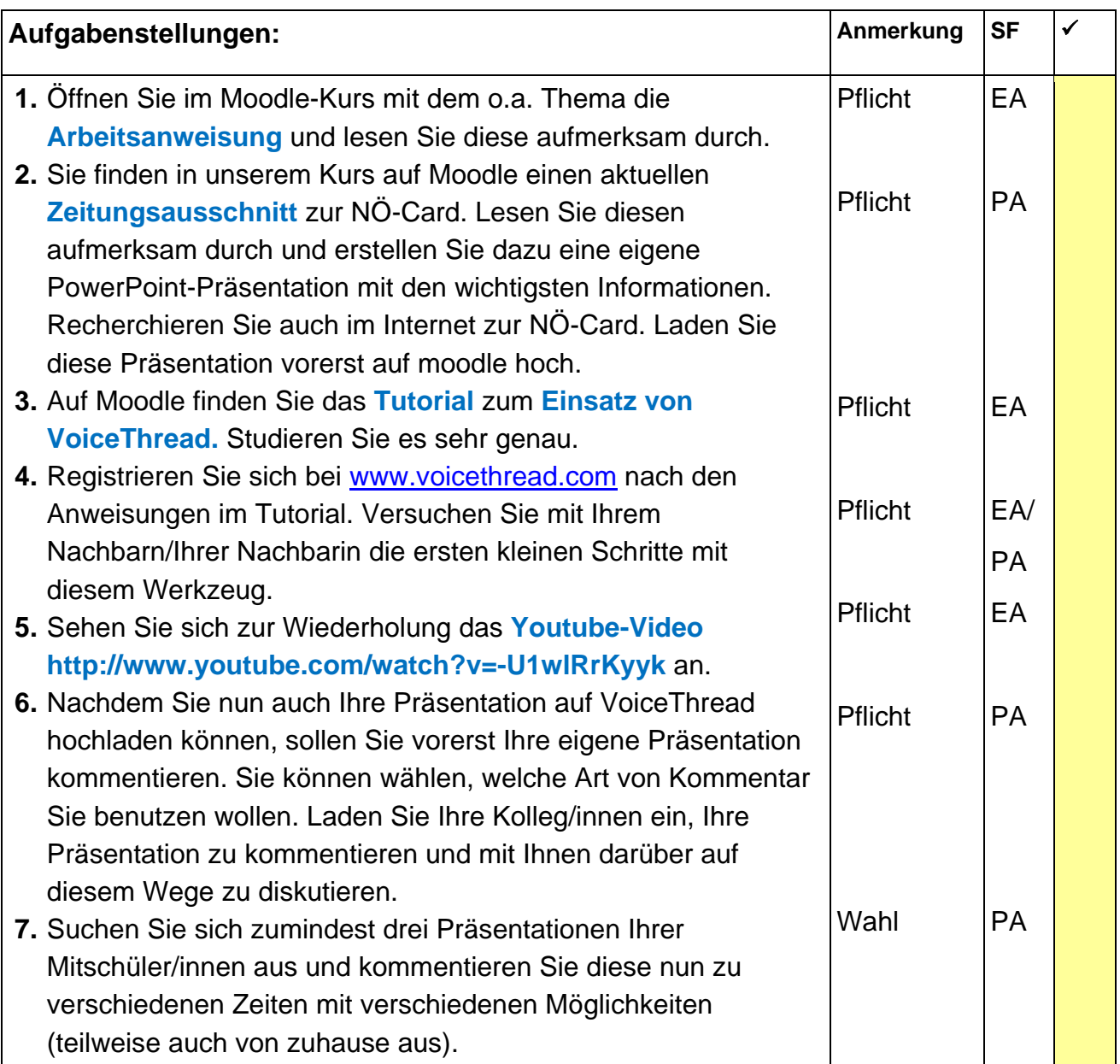

Anschließend findet der/die Leser/in dieses Berichts einige Screenshots abgebildet, um Beispiele für die Arbeitsweise mit VoiceThread aufzuzeigen.

Diese Screenshots zeigen einen Lösungsansatz einer Schülerin aus der Tourismusgruppe der 3. HAK. Sie hat ihre Präsentation zur NÖ-Card vorerst mit Power-Point erstellt und anschließend auf VoiceThread hochgeladen und damit vertont. Einige Mitschüler/innen haben ihre Kommentare zur Präsentation ebenfalls mit dem Mikrofon aufgenommen, andere haben ihr Nachrichten und Beiträge innerhalb und auch außerhalb des Unterrichts dazu geschrieben. Die jeweiligen Gesprächspartner haben

unterschiedliche Zeichen, sie könnten statt der Zeichen aber auch ein eigenes Bild hochladen. Der Name des jeweiligen Diskussionspartners wird ebenfalls angezeigt.

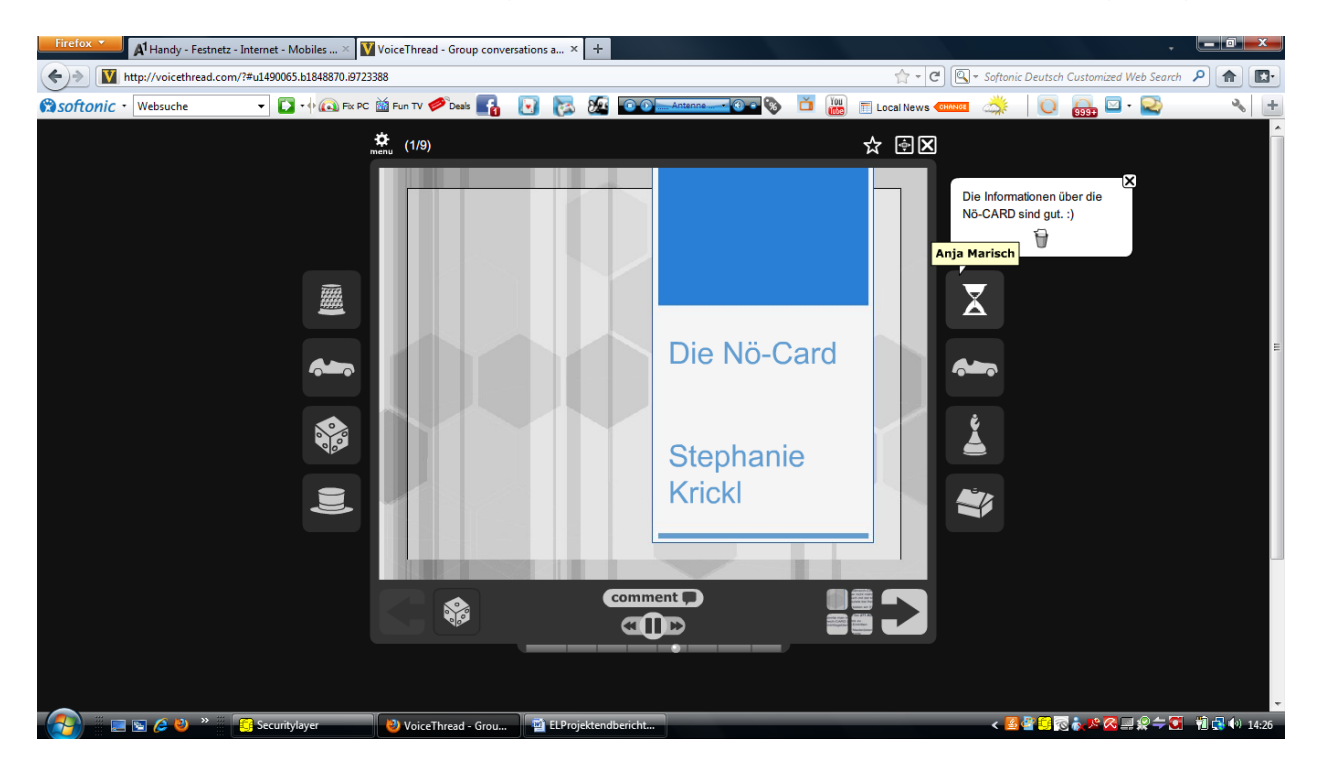

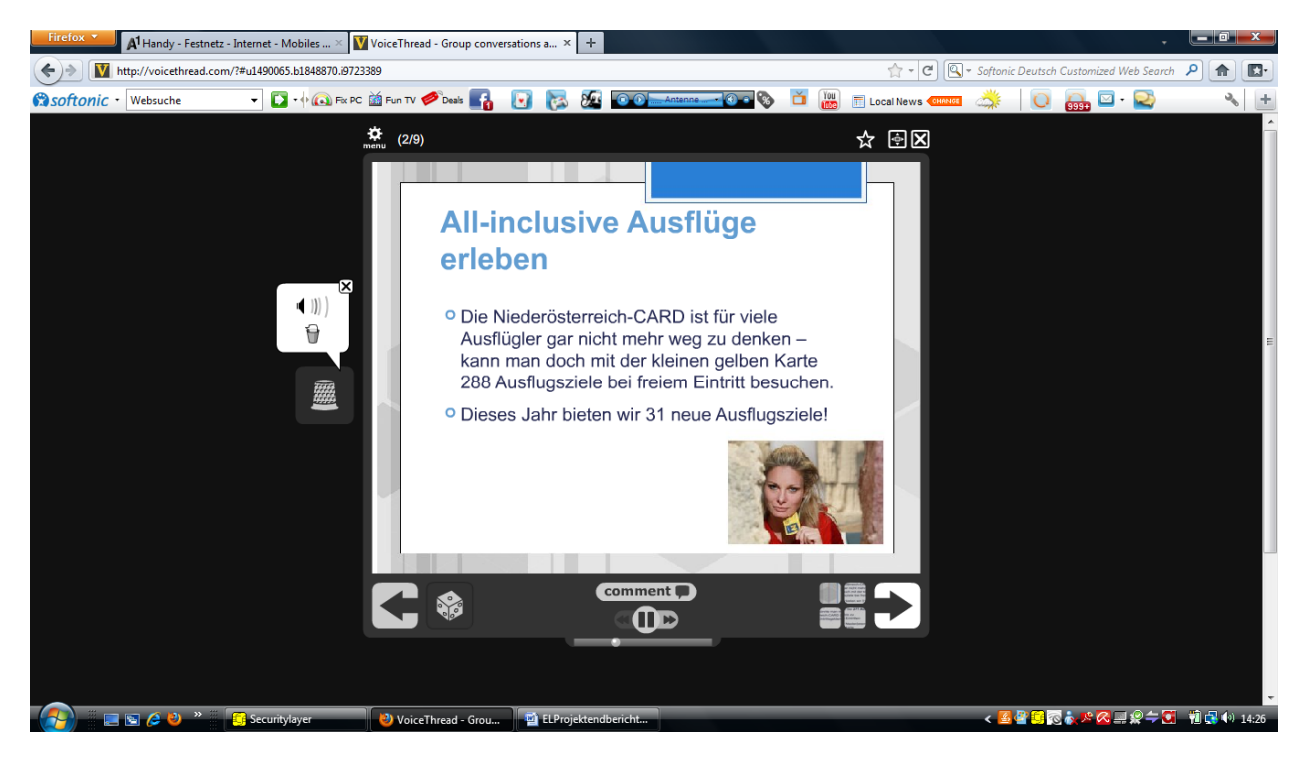

## **7. Schwierigkeiten**

Anfängliche Schwierigkeiten gab es zu Beginn in der Vermittlung der vielfältigen Funktionen beim Einsatz des Werkzeuges VoiceThread.

Sowohl Lehrer/innen als auch Schüler/innen hatten anfängliche Scheu, als sie sich der neuen Aufgabe stellen sollten, da das Programm doch sehr komplexe Möglichkeiten bietet.

Nachteile in der Verwendung von VoiceThread zeigten sich vor allem durch den Einfluss der Infrastruktur auf das Unterrichtsgeschehen. Nur wenn die Internetverbindung entsprechend funktioniert, kann VoiceThread als Mehrwert im Unterrichtsgeschehen gesehen werden. Ist der problemlose Internetzugang nicht gewährleistet, dann führt das zu Frust und Ungeduld bei Lehrer/innen und Schüler/innen.

## **8. Gender-Aspekte**

Während des Unterrichtsgeschehens konnte kein Unterschied im Umgang mit der Applikation beobachtet werden. Generell wird jedoch auch in der Anwendung von VoiceThread festgestellt, dass die Burschen dieser Applikation offener gegenüberstehen als die Mädchen. Hier gibt es ähnliche Trends wie in vielen Studien, die häufig Burschen als technikinteressierter erscheinen lassen.

In der vorliegenden Untersuchung waren die sechs Befragten, die VoiceThread eher skeptisch gegenüberstanden, zu 100 % weiblich. Drei Mädchen würden VoiceThread überhaupt nicht und drei Mädchen eher nicht weiter empfehlen. Die Applikation wird nur von den befragten Burschen auch privat genutzt. Die Mädchen verneinen die private Nutzung völlig.

Größere Freude empfinden ebenfalls die Burschen bei der Anwendung der Web 2.0- Applikation. Sieben der zehn befragten Burschen arbeiten gerne mit der neuen Online-Software. Jene zwei Befragten, die überhaupt keine Freude dabei empfanden, waren weiblich.

Technische Probleme bei der Bearbeitung einer VoiceThread-Aufgabe hatten eher die Mädchen als die Burschen. Vier Mädchen hatten zu Beginn größere Probleme im Umgang mit der Software, wobei keine Burschen technische Probleme angaben.

Das Selbstvertrauen im Bearbeiten von Unterrichtsstoff mit neuen Medien ist bei Burschen in der vorliegenden Befragung wesentlich stärker ausgeprägt als bei den Mädchen.

Wenn man die Schüler/innen befragt, wie sie dabei gelernt haben, dann steht bei den Mädchen eher die Teamarbeit im Vordergrund. Für vierzehn von den neunzehn Mädchen hat die Arbeit in der Gruppe überwiegend große Bedeutung. Für zwei Burschen bedeutet Arbeiten mit Web 2.0-Applikationen nicht unbedingt, dass sie mehr im Team arbeiten.

## **9. Evaluation und Reflexion**

### **9.1 Evaluation des Anfangsfragebogens der Schüler/innen**

Mit dem Anfangsfragebogen (siehe Anhang) wurde Ende September aus einer Liste von Nennungen erhoben, welche Web 2.0-Applikationen den Schüler/innen grundsätzlich bekannt sind. Weiters konnten die Schüler/innen zusätzliche Angaben von Programmen machen, die noch nicht genannt wurden. Abschließend durften sich die Schüler/innen drei Web 2.0-Anwendungen aussuchen, die sie gerne im laufenden Schuljahr kennen lernen wollten. Dazu wurden ihnen einige Beispiele genannt und die Arbeitsweise damit kurz erklärt sowie im Internet nach deren Anwendung recherchiert.

Aus der Befragung ging hervor, dass VoiceThread in der Wunschliste die meisten Nennungen auf Platz 1 hatte. Platz 2 wurde von den Cobocards eingenommen und Platz 3 teilten sich mehrere Programme (Viki, JClick, HotPotatoes).

### **9.2 Evaluation der Schüler/innenbefragungen**

Die schriftliche Befragung der zwölf Schüler/innen (sechs Burschen und sechs Mädchen) zur Anwendung der Web 2.0-Applikation VoiceThread aus dem 3. Jahrgang im Gegenstand Tourismus wurde Anfang Juni durchgeführt. Siebzehn Schüler/innen (vier Burschen und dreizehn Mädchen) aus dem 5. Jahrgang wurden bereits Ende April im Rahmen des Englisch-Unterrichts befragt, da sie Anfang Mai ihre Reife- und Diplomprüfung hatten. Mit der Befragung sollte untersucht werden, ob die zu Beginn des Projekts festgelegten Ziele auf Schüler//innenebene erreicht wurden (siehe Kapitel 3). Da zwischen den unterschiedlichen Altersgruppen der befragten Schüler/innen keine aussagekräftigen Unterschiede festzustellen waren, wurde dieser Aspekt in der Auswertung vernachlässigt.

#### **9.2.1 Instrumentelles Ziel**

Die Schüler/innen beherrschen es, einen Audiokommentar zu einer bildhaften oder textlichen Unterlage zu verfassen.

#### **Zu Beginn hatte ich einige technische Probleme.**

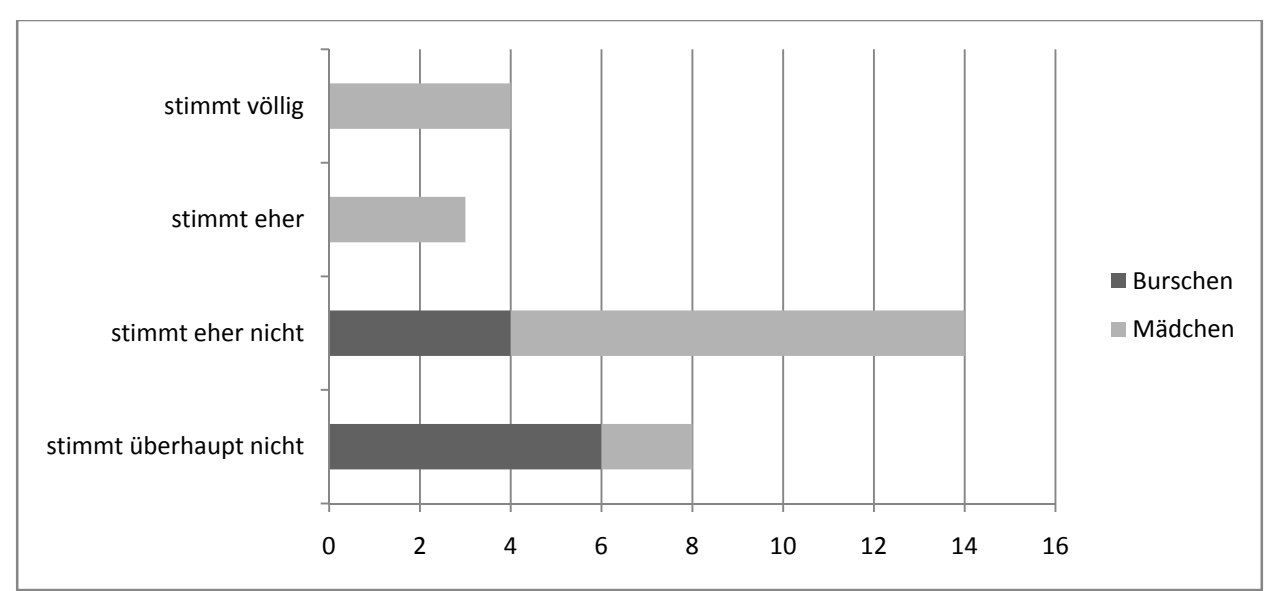

Aus der Befragung geht hervor, dass vor allem die Burschen keinerlei Probleme mit dem Einsatz der Web 2.0-Applikation hatten. Die Mädchen sehen das schon anders. Sieben der befragten neunzehn Schülerinnen hatten zu Beginn Probleme. Die Mehrheit der Mädchen hatte aber auch kaum oder keine Probleme.

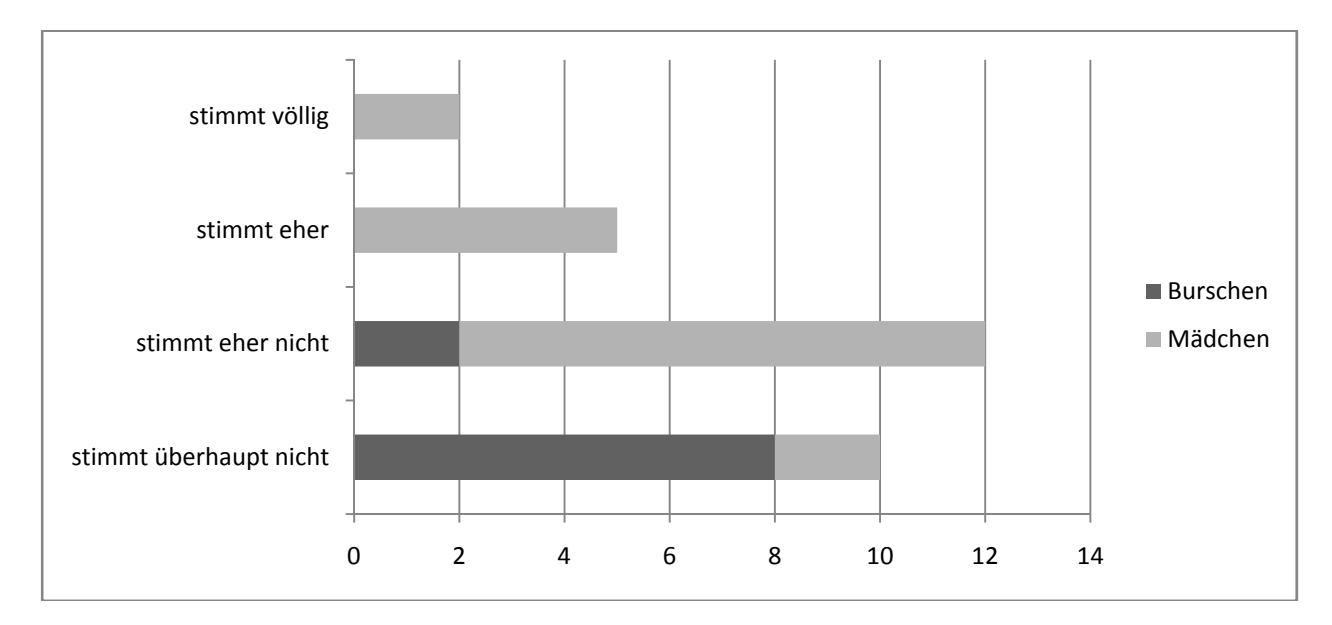

#### **Ich fühle mich bei der Anwendung der Web 2.0-Applikationen hilflos.**

Hier wird das wesentlich größere Selbstbewusstsein der Burschen im Bereich der Web 2.0-Anwendungen deutlich sichtbar. Die hier befragten Mädchen trauen sich selber viel weniger zu als die Burschen.

#### **Durch die Anwendung von VoiceThread brauche ich mehr Zeit zum Erlernen neuer Unterrichtsinhalte.**

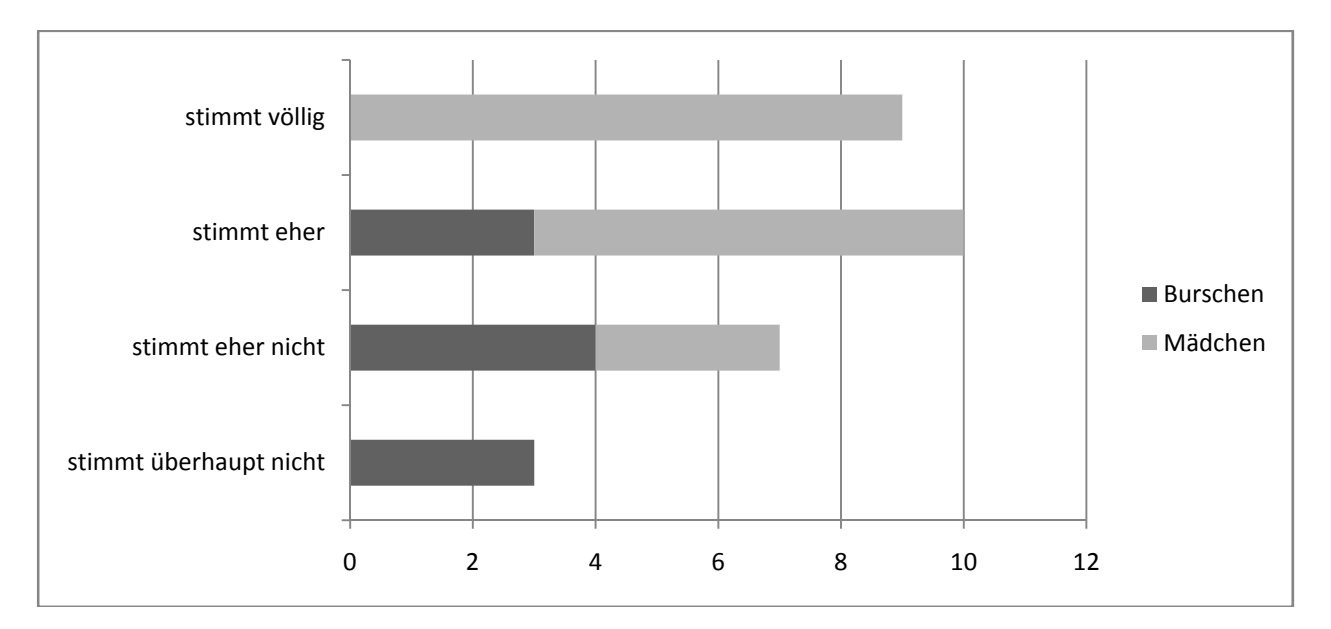

Die Mädchen lassen sich doch mehrheitlich durch die verwendete Methode des Unterrichts vom eigentlichen Thema ablenken. Sieben der zehn befragten Burschen sind nicht der Meinung, dass sie durch VoiceThread abgelenkt werden.

### **9.2.2 Affektives Ziel**

Die Schüler/innen sind bereit, über eine digitale Plattform an einer Präsentation zu arbeiten.

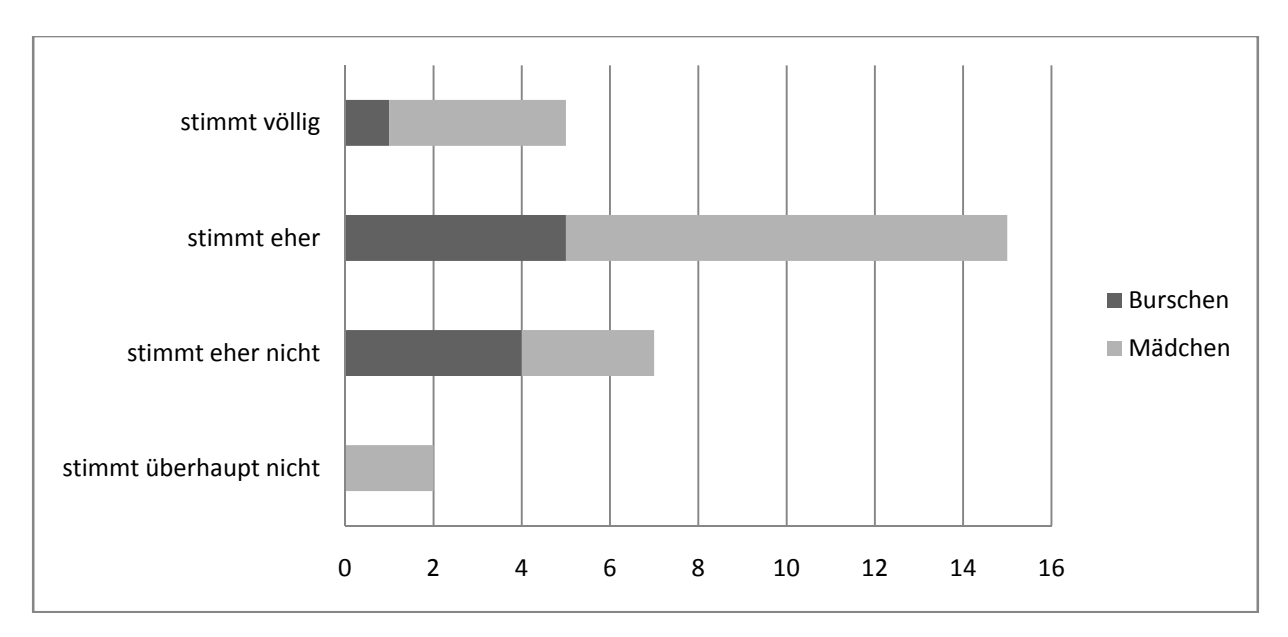

#### **Das Arbeiten mit VoiceThread macht mir Spaß.**

Etwas mehr als zwei Drittel der befragten Schüler/innen macht das Arbeiten mit VoiceThread Spaß. Nur zwei Schülerinnen hatten überhaupt keine Freude daran.

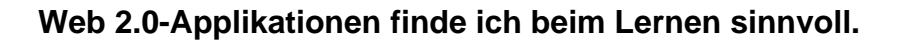

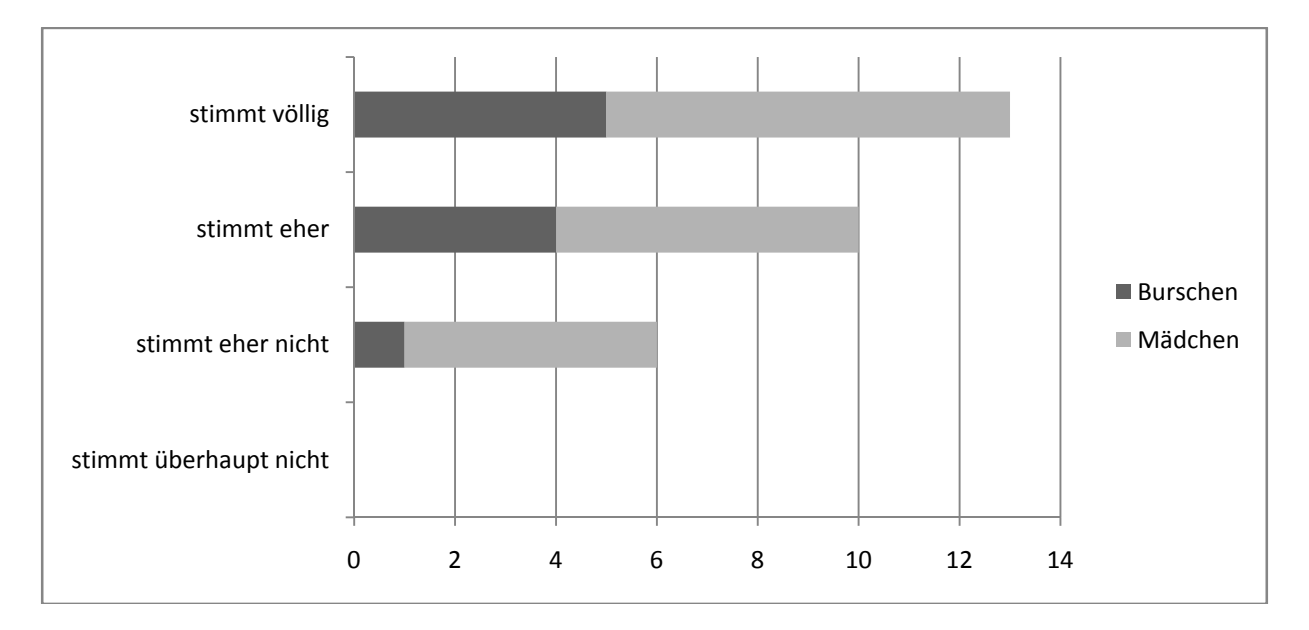

Große Zustimmung erfährt Web 2.0 im Bereich des Lernens. Die befragten Schüler/innen sind mehrheitlich davon überzeugt, dass sie mit diesen Instrumenten sinnvoll lernen können.

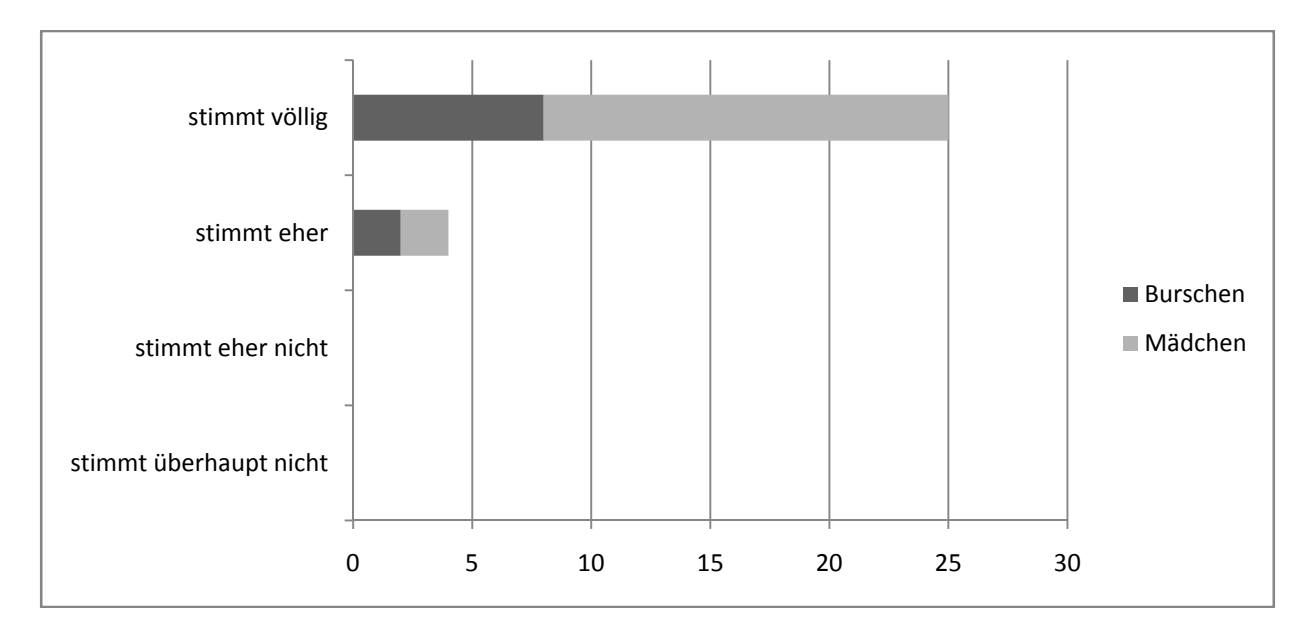

**Der Unterricht ist für mich durch Web 2.0-Applikationen interessanter geworden.** 

Für fast alle Schüler/innen ist der Unterricht scheinbar durch den Einsatz neuer Unterrichtsmethoden interessanter geworden. Dies bestätigt auch die Frage nach der Abwechslung durch die Anwendung von Web 2.0-Applikationen im Unterricht. Sechsundzwanzig der befragten Schüler/innen freuen sich auf diese Art des Unterrichts. Dies zeigt eindeutig eine überwiegende Zustimmung zur Anwendung der elektronischen Medien im Unterricht. Der Großteil der Mädchen glaubt jedoch auch, dass sie zum Erlernen neuer Unterrichtsinhalte mit den digitalen Werkzeugen länger brauchen.

#### **Unterricht ohne Web 2.0-Applikationen wäre idealer.**

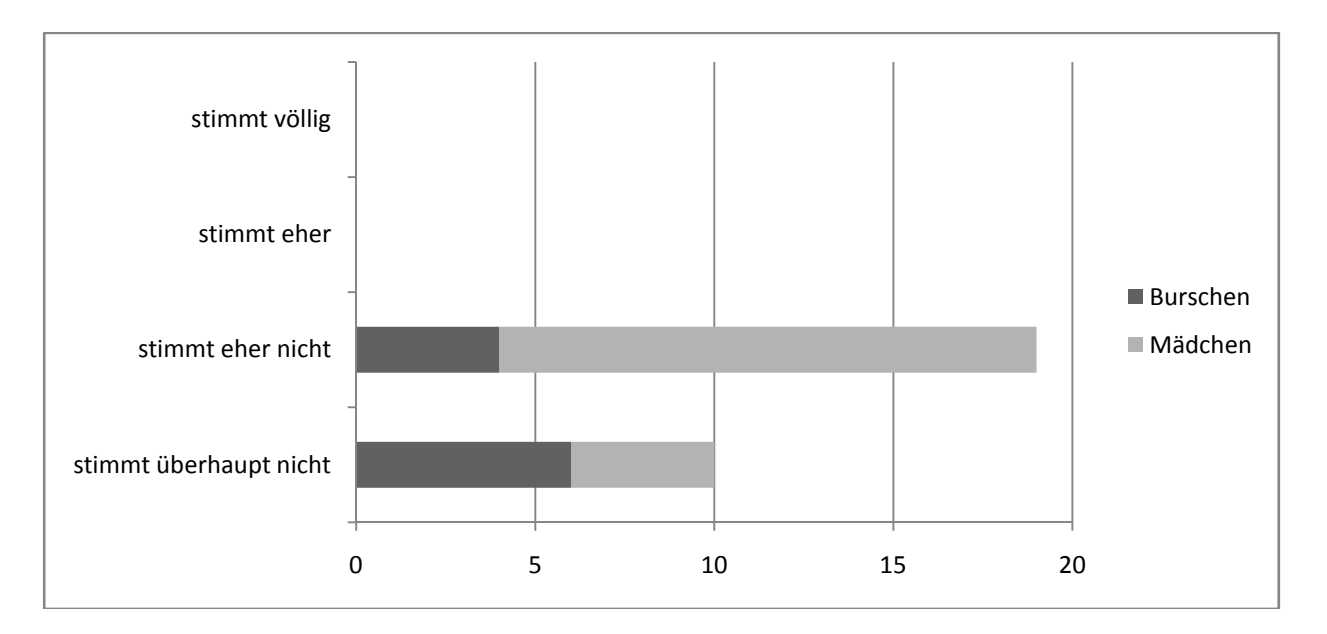

Dieser Aussage stimmen überhaupt keine Schüler/innen zu. Dies zeigt die hohe Akzeptanz der Web 2.0-Applikationen unter den befragten Schüler/innen.

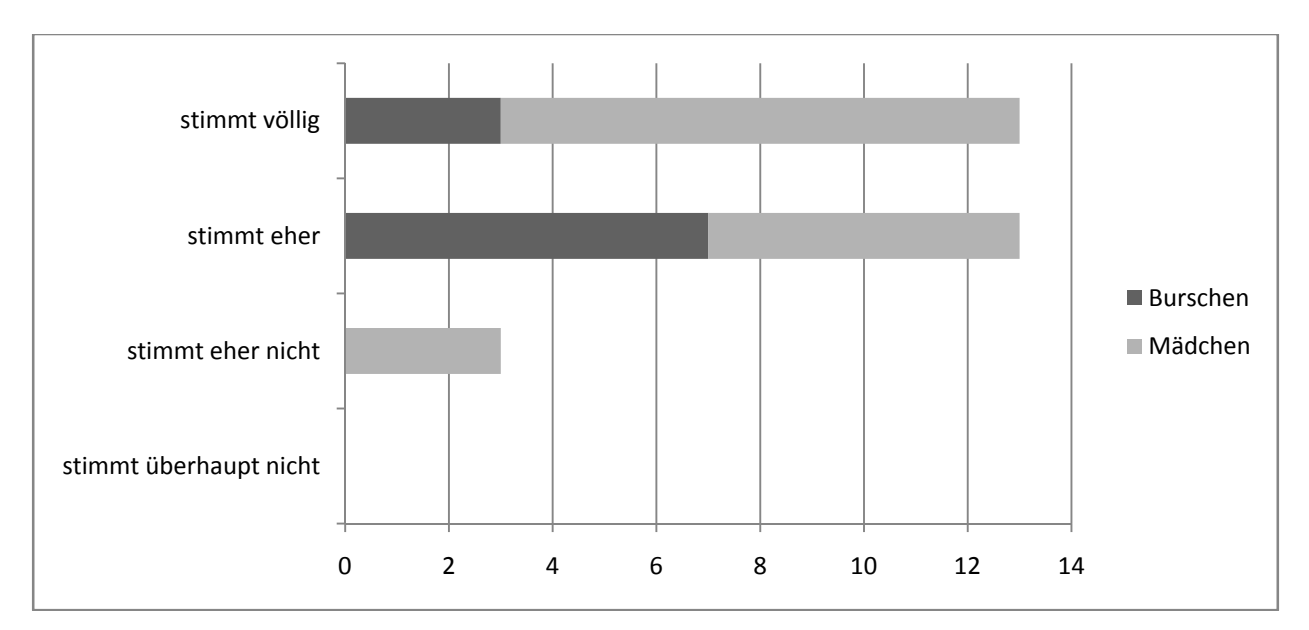

**Ich freue mich auf die Stunden, in denen wir mit VoiceThread arbeiten.** 

Trotz der Skepsis, welche die befragten Mädchen dieser Arbeitsweise entgegenbringen, freuen sie sich doch auf die Unterrichtsstunden, in denen sie mit dem digitalen Werkzeug arbeiten. Völlig abgelehnt wird diese Methode von niemandem der Befragten.

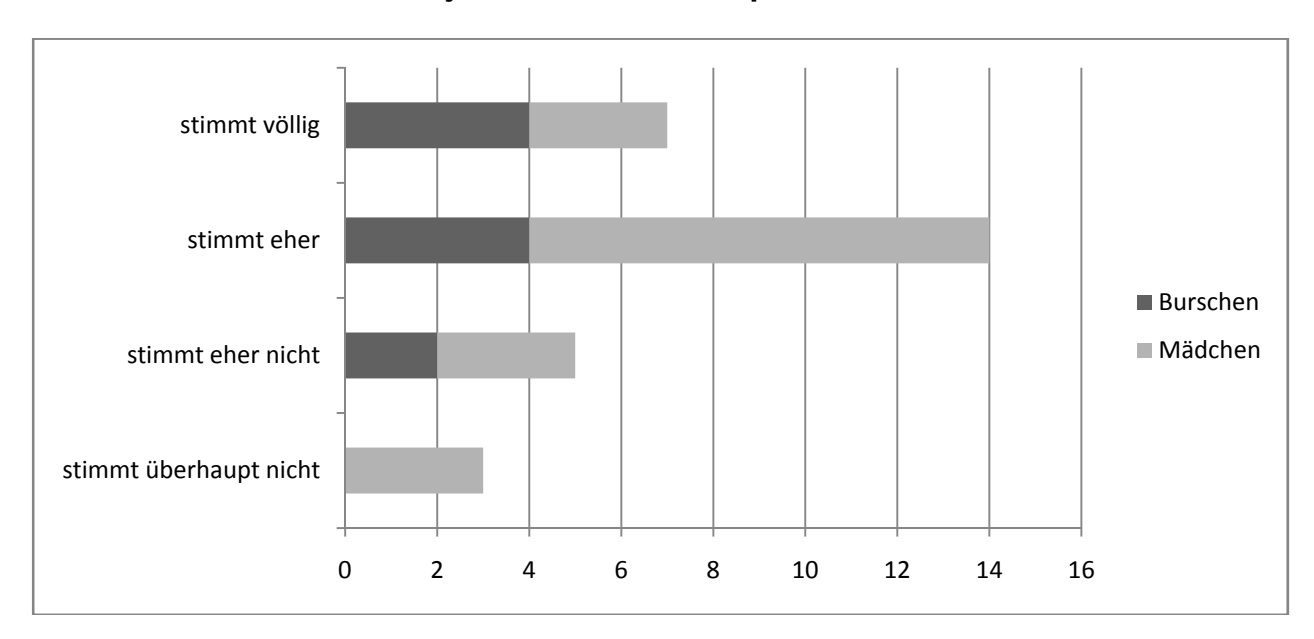

**Ich würde VoiceThread auf jeden Fall weiter empfehlen.** 

Drei Viertel der Befragten geben eine Empfehlung für VoiceThread ab. Daraus kann geschlossen werden, dass die Zustimmung zumindest im Unterrichtsbereich zu diesem digitalen Werkzeug doch sehr hoch ist. Siebzehn Schüler/innen sind jedoch der Meinung, dass sie VoiceThread beruflich eher nicht einsetzen werden. Fünf Schüler/innen meinen sogar, dass sie dieses Programm überhaupt nicht im Berufsleben einsetzen werden.

### **9.2.3 Sozial-kommunikatives Ziel**

Die Schüler/innen entwickeln gemeinsam eine Präsentation.

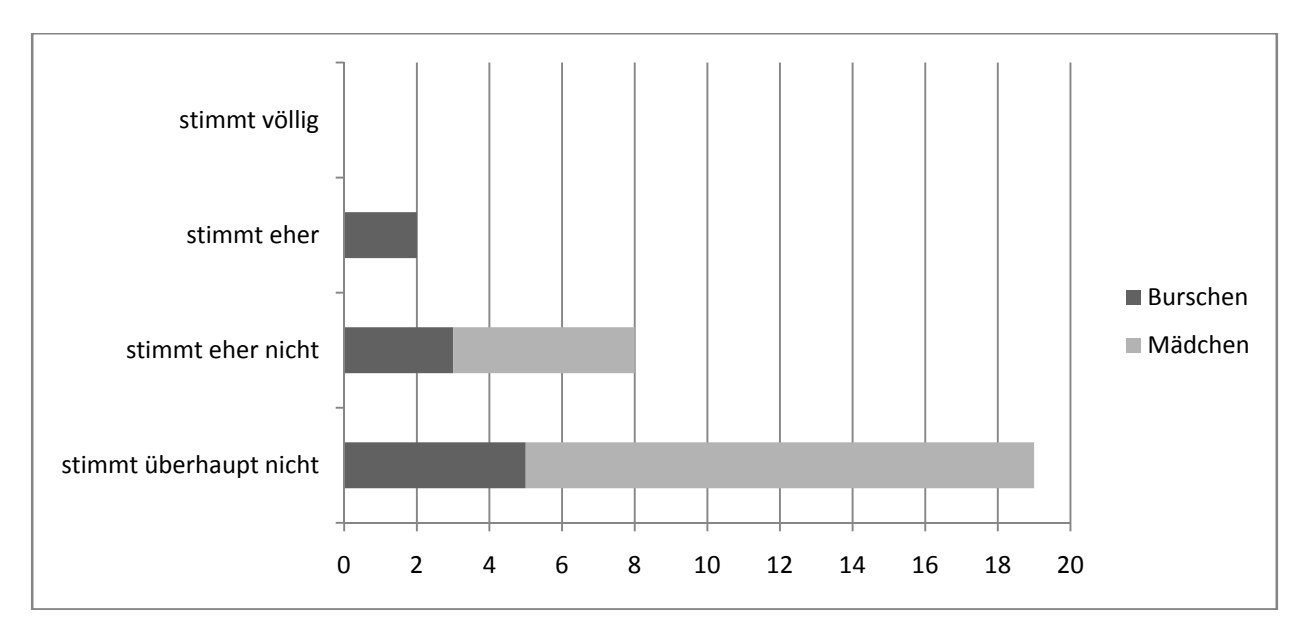

#### **Ich arbeite lieber allein mit Web 2.0-Applikationen.**

Aus der Grafik geht hervor, dass die Befragten nicht besonders gerne allein mit Web 2.0-Applikationen arbeiten. Nur zwei Burschen arbeiten lieber allein. Alle anderen Schüler/innen widersprechen dieser Aussage.

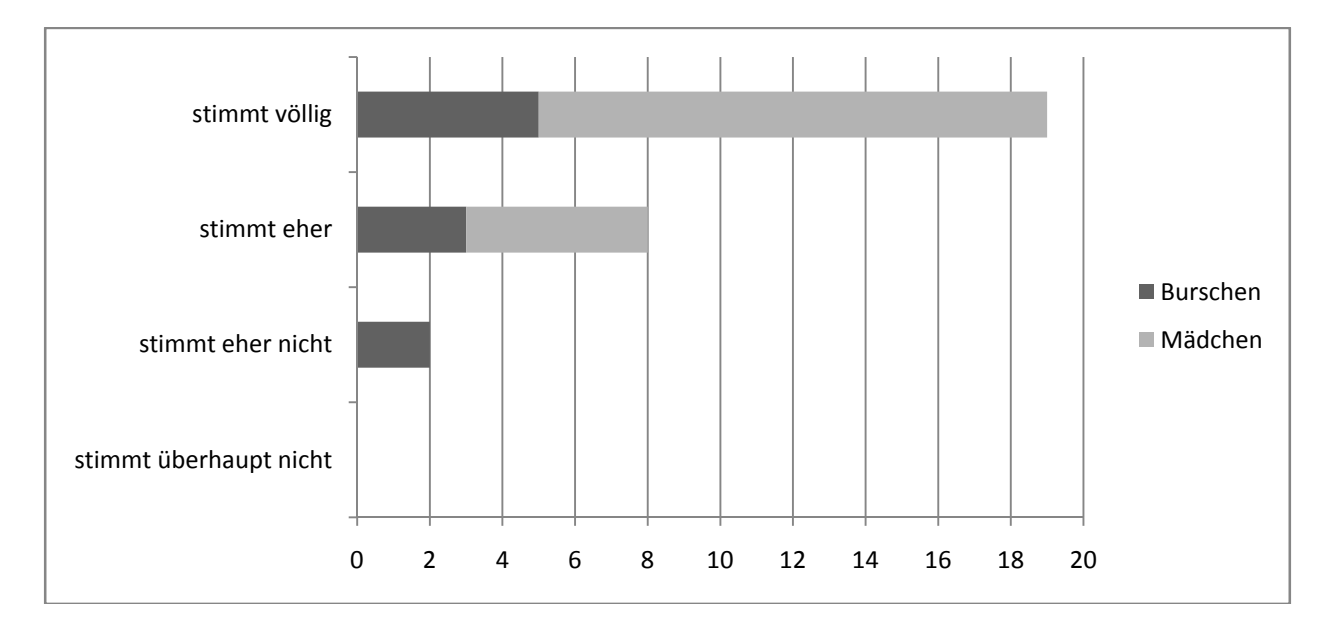

#### **Wir arbeiten durch die Anwendung der Web 2.0-Applikationen mehr im Team.**

Mit dieser Grafik wird ebenfalls die soziale Komponente der Web 2.0-Applikationen unter den Befragten nachgewiesen. Die Schüler/innen arbeiten größtenteils im Team. Siebenundzwanzig von neunundzwanzig befragte Schüler/innen stimmen der Teamarbeit bei der Web 2.0-Anwendung zu.

### **9.3 Evaluation der Lehrer/innenbefragungen**

Aufgrund der Auswertung der Gedächtnisprotokolle der mündlichen Lehrer/innenbefragungen am Ende des Projekts können folgende Fakten festgestellt und Interpretationen daraus gezogen werden.

Jene Kolleg/innen, die immer schon gerne neue Methoden ausprobierten, standen auch VoiceThread sehr rasch offen gegenüber. Die Häufigkeit des Einsatzes war jedoch im Allgemeinen eher gering. Die Erfahrungen im Unterricht zeigten, dass die Einführung einer komplexen Software doch relativ viel Zeit und Geduld in Anspruch nimmt.

Behandelte Themen waren vor allem im fächerübergreifenden Bereich zu finden, zB aus den Bereichen Umweltschutz, Marketing, Werbung, Tourismus und Geografie sowie Betriebswirtschaft und Betriebswirtschaftliche Übungen und Projektmanagement.

Die Vorbereitung auf die Reife- und Diplomprüfung von verschiedenen Themen, gerade auch im Fremdsprachenunterricht, gelang jedoch mit VoiceThread sehr gut. Die Vorteile durch den Einsatz von Web 2.0 Applikationen konnten sowohl die Lehrer/innen als auch die Schüler/innen erkennen. Sie mussten somit nicht am gleichen Ort und auch nicht zur gleichen Zeit die gleichen Themen bearbeiten.

Probleme beim Einsatz gab es nur wenige. Wenn die PC- und Internet-Infrastruktur an einer Schule passen, dann lässt sich mit diesem Programm sehr einfach arbeiten. Erworbene Zusatzkompetenzen bei den Schüler/innen sind nach Meinung der Lehrer/innen überwiegend in der kollaborativen Arbeitsweise zu erkennen. Die Erfahrungen in der Zusammenarbeit mit den Kolleg/innen gefielen einigen Lehrer/innen sehr gut.

### **9.4 Reflexion**

Meiner Meinung und auch nach Meinung der Kolleg/innen an unserer Schule ist es sehr wichtig, Abwechslung in den Unterrichtsalltag einzubringen und somit sowohl die klassischen Unterrichtsmethoden als auch die neuen Medien ihre Berechtigung haben. Abwechslung erleben die Schüler/innen durch den Einsatz der neuen Medien auf jeden Fall.

Bei der Überprüfung der Ziele, die zu Beginn des Projekts festgelegt wurden, kann festgestellt werden, dass die Schüler/innen dazu fähig sind, einen Audiokommentar zu einer bildhaften oder textlichen Unterlage zu verfassen. Sie helfen sich auch häufig gegenseitig weiter, bevor sie die Lehrkräfte um Rat fragen.

Die Schüler/innen sind gerne bereit, über eine digitale Plattform an einer Präsentation zu arbeiten. Sie freuen sich über Abwechslung im Unterrichtsgeschehen und genießen es, mit neuen Methoden den Unterrichtsstoff aufzuarbeiten. Trotzdem muss festgehalten werden, dass kaum jemand VoiceThread für private Zwecke benutzen würde und zum Zeitpunkt des Projektabschlusses auch die berufliche Verwendung von VoiceThread nicht unbedingt gesehen wird.

Die Schüler/innen arbeiten häufig gemeinsam an einer Präsentation. Gerade beim Einsatz von VoiceThread ist das auch so beabsichtigt, da es sich um ein kollaboratives Werkzeug handelt.

Zusammenfassend kann auf Lehrer/innenebene festgehalten werden, dass die Lehrer/innen, die am E-Individualisierungskurs teilnahmen, die Chance nach Möglichkeiten des kollaborativen Arbeitens erfassten. Die Lehrer/innen können die Software VoiceThread kompetent im Unterricht einsetzen. Sie wissen über VoiceThread und deren Bedienung Bescheid und sind bereit, dieses Werkzeug in neuen Unterrichtssituationen einzusetzen.

## **10. Outcome**

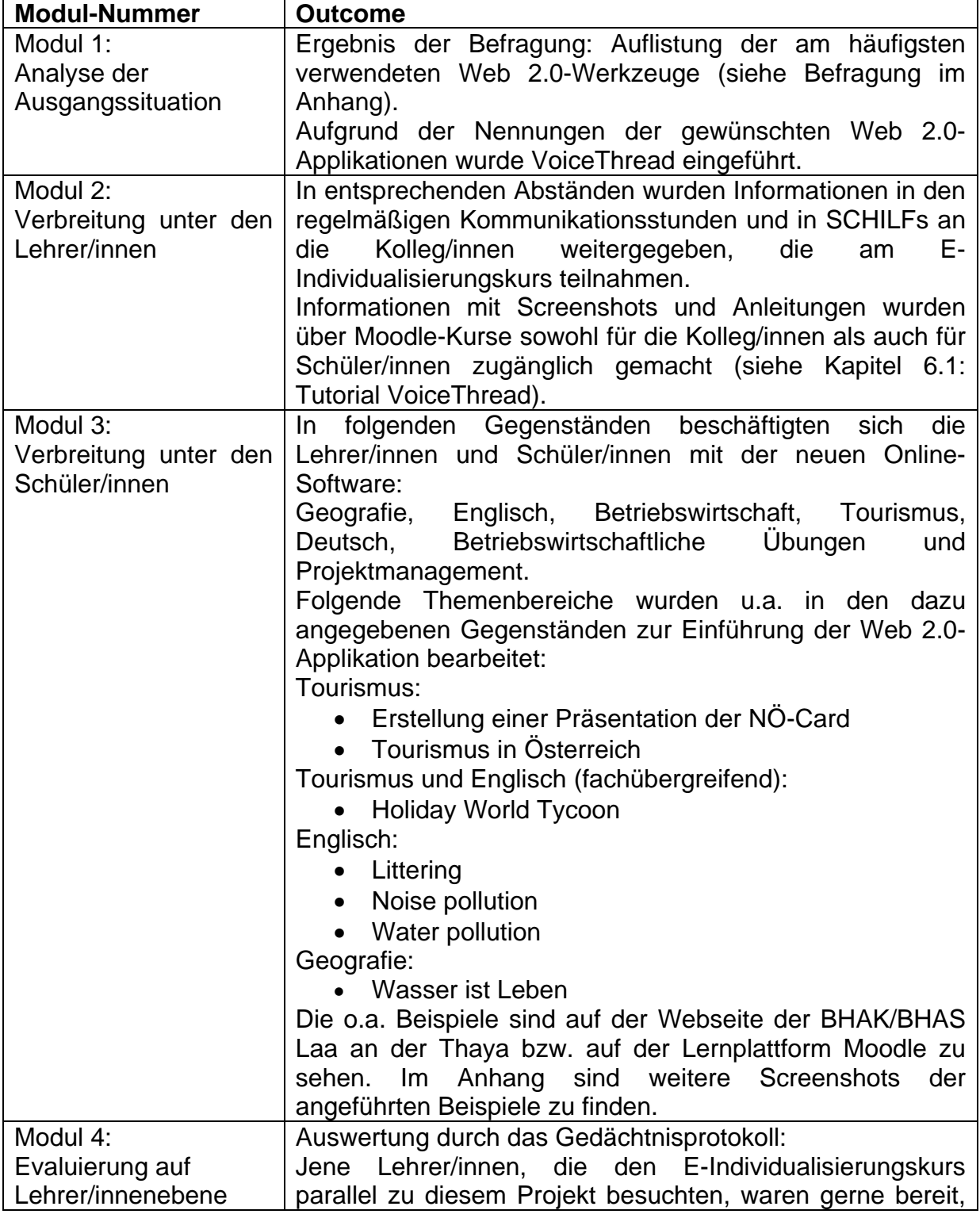

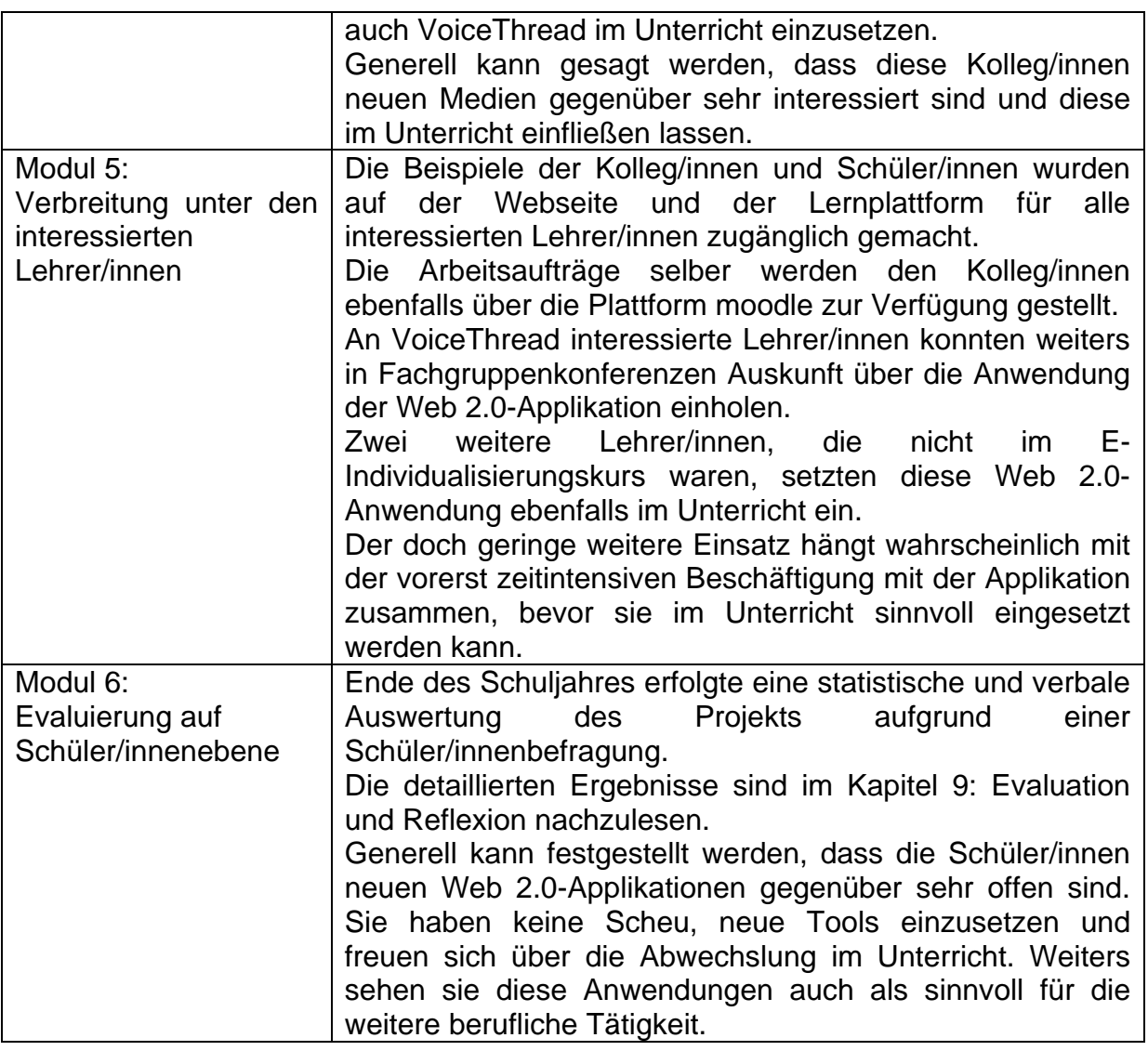

## **11. Empfehlungen aus fachdidaktischer Sicht**

- Die Onlinesoftware VoiceThread ist ein sehr komplexes Werkzeug, welches eine vielfältige Wirkung hat. Vor allem jene Lehrer/innen, die gerne konstruktivistisch arbeiten und dabei als Coach auftreten, werden sich mit dieser Web 2.0- Applikation leichter tun.
- VoiceThread erfordert bei der Einführung, dass Themenbereiche und Anwendungen zuerst in erreichbare, kleine Schritte zerlegt werden müssen.
- Unterrichtsthemen sollten anfangs mit bereits bekannter Software (zB mit einem Office-Programm) erarbeitet werden. Danach kann dann die neue Applikation besser anhand des erstellten Dokuments vorgeführt und erarbeitet werden.
- Zu Beginn sollten kleinere Beispiele, diese jedoch sehr konkret und gemeinsam, erstellt werden.
- Die Kollaboration der Schüler/innen wird dann erst schrittweise anhand eines Themengebietes in den einzelnen Gegenständen bzw. im Anschluss auch fächerübergreifend eingeführt.
- VoiceThread kann Dokumente, Videos, Bilder und Stimmen verbinden. Es bietet Markierungs- oder Zeichenmöglichkeiten. Dies lässt vor allem eine vielfältige Sichtweise und Diskussion unter den Schüler/innen zu.
- Dieses Programm eignet sich sehr gut für die Schüler/innen und Lehrer/innen in der Vorbereitungsphase der Reife- und Diplomprüfung.
- Das unterschiedliche Selbstvertrauen zwischen Mädchen und Burschen bei gleich hohen Qualifikationen soll den Lehrer/innen bewusst werden. Das Selbstvertrauen der Mädchen im Umgang mit VoiceThread soll durch die Lehrer/innen gestärkt werden.
- Die Lehrer/innen und Schüler/innen sollen motiviert werden, VoiceThread auch im nicht-schulischen Bereich zu nutzen.

## **12. Verbreitung und Ausblick**

Dieses Projekt wurde bei diversen Konferenzen und Fachgruppenbesprechungen laufend besprochen. Berichte über die Tätigkeiten in diesem Rahmen wurden am Tag der offenen Tür, aber auch im Rahmen der Schulwerbung in den Zubringerschulen vorgestellt. Überregional wurde durch die Berichterstattung bei den E-Cluster-Tagungen und bei der E-Cool-Tagung der Bekanntheitsgrad dieses Projekts erhöht.

Auf der Schul-Homepage wurden Beispiele hochgeladen, die man sich über die Lernplattform Moodle ansehen kann.

Die Schüler/innen sollen auch erfahren, dass in manchen Bereichen die Web 2.0- Applikationen mit Vorsicht zu genießen sind und dass sie gewisse Spielregeln einhalten müssen. Sie sollen lernen, den Schutz der Privatsphäre zu respektieren und sollen darauf hingewiesen werden, dass die Bekanntgabe von privaten Daten ein heikles Thema ist.

Die neu eingeführte Software dient dem Ideenaustausch zwischen den Lehrer/innen und den Schüler/innen, da sie relativ einfach zu handhaben und für die Unterrichtsvorund -nachbereitung und fächerübergreifende Bearbeitung von Themen gut geeignet ist.

## **13. Literaturverzeichnis**

### **13.1 Bücher**

BIRKENBIHL, Vera F.: Jungen und Mädchen: wie sie lernen. Breuer & Wardin 2010

FAULSTICH-WIELAND, Hannelore, WEBER, Martina, WILLEMS, Katharina: Doing Gender im heutigen Schulalltag. Empirische Studien zur sozialen Konstruktion von Geschlecht in schulischen Interaktionen. Juventa. München 2009

HERGOVICH, Doris, MITSCHKA, Ruth, PAWEK, Robert: Teamarbeit: Soziales Lernen in berufsbildenden Schulen und Institutionen. Veritas. Linz 2001

HOFMANN, Franz, MOSER, Gerlinde: Offenes Lernen planen und coachen. Veritas. Linz 2003

MÖRTH, Anita P., HEY, Barbara (Hg.): Geschlecht und Didaktik. Leykam. Graz 2010

ROTH, Gerhard: Persönlichkeit, Entscheidung und Verhalten. Klee-Cotta.. Stuttgart 2009

ROTH, Gerhard: Bildung braucht Persönlichkeit – Wie Lernen gelingt. Klett-Cotta. Stuttgart 2010

SPITZER, Manfred: Medizin für die Bildung – Ein Weg aus der Krise. Spektrum. Heidelberg 2010

SPITZER, Manfred, BERTRAM Wulf: Braintertainment. Suhrkamp. Stuttgart 2008

SPITZER, Manfred, BERTRAM Wulf: Hirnforschung für Neu(ro)gierige. Braintertainment 2.0. Schattauer. Stuttgart 2010

#### **13.2 Internetadressen**

http://www.cooltrainers.at/index.php?id=170 (10. 06. 2011) http://www.elc20.com/download\_extern/steyr\_2010/ecool\_facetten.pdf (10. 06. 2011) http://voicethread.com/ (10. 06. 2011) http://wiki.zum.de/Kooperatives\_Lernen (10. 06. 2011) http://www.youtube.com/watch?v=cdr9Y6YNJpA (10. 06. 2011) http://www.youtube.com/watch?v=-U1wlRrKyyk (10. 06. 2011) http://www.youtube.com/watch?v=fKilOmo62JQ&feature=related (10. 06. 2011)

## **14. Beilage**

Anfangsfragebogen (Dateiname: 159\_schuckert\_anhang1\_Befragung Web20.pdf) Screenshots (Dateiname: 159 schuckert anhang2 VoiceThread.pdf) Unterrichtsbeispiel (Dateiname: 159 schuckert anhang3 Arbeitsauftrag N Card.pdf) Auswertung der Schüler/innenbefragung (Dateiname: 159\_schuckert\_anhang4\_S\_Befragung\_ Web20.pdf)